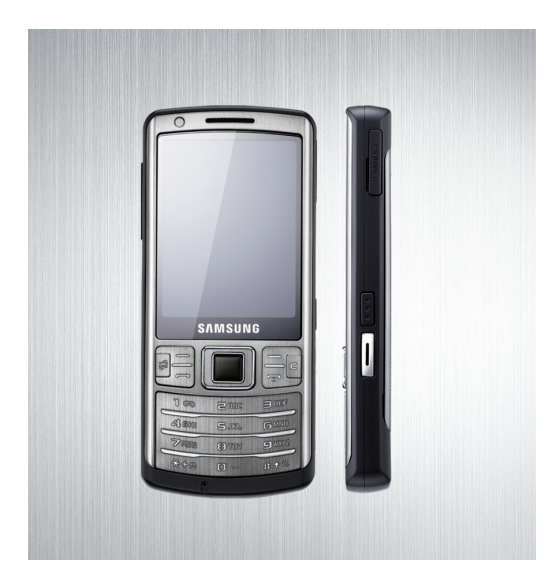

# Samsung I7110 **Посібниккористувача**

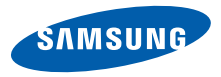

# Використання цього посібника

Цей посібник користувача спеціально призначений для ознайомлення <sup>з</sup> функціями та можливостями вашого телефону. Для швидкого початку роботи див. Короткий посібник користувача.

# **Позначки**

Спершу ознайомтеся <sup>з</sup> позначками, які використовується <sup>в</sup> цьому посібнику:

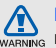

**Попередження** – ситуації, що можуть призвести до травмування вас або інших осіб

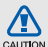

**Увага** – ситуації, що можуть спричинити пошкодження телефону або іншого обладнання

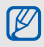

**Примітка** – примітки, поради <sup>з</sup> користування та додаткова інформація

 $\blacktriangleright$  **Див.** – сторінки <sup>з</sup> пов'язаною інформацією; наприклад: ► стор. 12 (означає «дивіться сторінку 12»)

symbian

- $\rightarrow$  **За цим далі** – порядок опцій або меню, які треба вибрати, щоб виконати дію; наприклад: Натисніть [ ] → **Медіа** → **Муз. плеєр** (показує [ ], далі **Медіа**, далі **Муз. плеєр**)
- [ ] **Квадратні дужки** клавіші телефону; наприклад:  $[\overline{\phantom{a}5}$ ] (відповідає клавіші ввімкнення або вимкнення живлення).
- $\langle$  > **Кутові дужки** – програмні клавіші для керування різноманітними функціями на кожному екрані; наприклад: <**Добре**> (відповідає програмній клавіші **Добре**)

# **Інформація про авторські права**

Права на всі технології та продукти, використані <sup>в</sup> цьому пристрої, належать відповідним власникам:

- Цей продукт містить програмне забезпечення Symbian Ltd. © 1998-2008. Symbian та Symbian OS – товарні знаки Symbian Ltd.
- Java™ товарний знак Sun Microsystems, Inc.
- Bluetooth® зареєстрований товарний знак Bluetooth SIG, Inc. <sup>в</sup> усьому світі— Bluetooth QD ID: B014559.
- Windows Media Player®  $\epsilon$ зареєстрованим товарним знаком Microsoft Corporation.
- DivX<sup>®</sup> це зареєстрований товарний знак компанії DivX, Inc., який використовується за

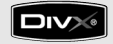

ліцензією.

ПРО ВІДЕО ФОРМАТУ DIVX<br>DivX<sup>®</sup> - формат цифрового відео,<br>створений DivX, Inc. Цей пристрій<br>офіційно сертифіковано DivX для<br>відтворення відеозаписів формату DivX.<br>Відтворення відеозаписів формату DivX<sup>®</sup> роздільною здатністю до 320x240. Можливе відтворення відеозаписів формату DivX® із роздільною здатністю до 640x480.

# **ПРО СИСТЕМУ DIVX VIDEO-ON-DEMAND**

Цей сертифікований пристрій DivX® необхідно зареєструвати <sup>в</sup> DivX для відтворення вмісту DivX Video-on-Demand (VOD). Спочатку створіть реєстраційний код DivX VOD для пристрою, <sup>а</sup> потім надішліть його під час процесу реєстрації. [Увага: вміст DivX VOD захищено системою DivX DRM (закон про захист прав на цифрову власність), яка обмежує його відтворення зареєстрованими сертифікованими пристроями DivX. У разі відтворення вмісту DivX VOD, який не авторизовано для пристрою, буде відображено повідомлення "Помилка авторизації" і вміст не буде відтворено.] Докладніші відомості див. на сайті www.divx.com/vod.

# Зміст

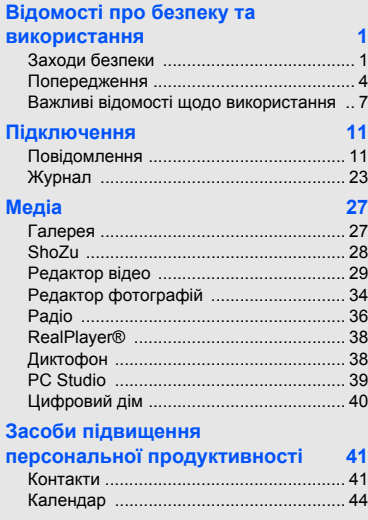

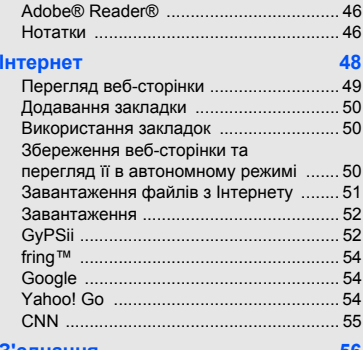

[Quickoffice® ............................................](#page-50-0) 45

### **З'єднання [56](#page-61-0)**

vi

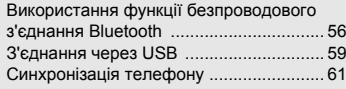

# **Додаткові програми [63](#page-68-0)**

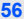

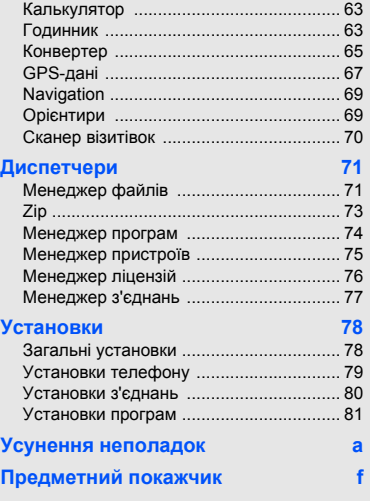

# <span id="page-6-0"></span>Відомості про безпеку та використання

Дотримання заходів безпеки запобігає виникненню небезпечних та незаконних ситуацій, <sup>а</sup> також гарантує ефективну роботу мобільного телефону.

<span id="page-6-1"></span>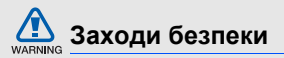

### **Тримайте телефон подалі від маленьких дітей і домашніх тварин**

Тримайте телефон і аксесуари поза межами досяжності маленьких дітей і тварин. Маленькі деталі можуть призвести до задихання або серйозної травми, якщо їх проковтнути.

# **Захист слуху**

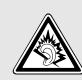

Високий рівень гучності <sup>в</sup> гарнітурі може пошкодити слух. Встановлюйте лише мінімальний рівень гучності, який дає змогу чути розмову або музику.

### **Обережно встановлюйте мобільні телефони та обладнання**

Переконайтеся, що встановлені <sup>в</sup> автомобілі мобільні телефони або пов'язане з ними обладнання надійно закріплені. Не розташовуйте телефон і аксесуари поблизу або <sup>в</sup> місці розкриття подушки безпеки. Неправильно встановлене безпроводове обладнання може призвести до серйозної травми під час швидкого розкриття подушки безпеки.

### **Обережно поводьтеся <sup>з</sup> акумуляторами та зарядними пристроями**

- Використовуйте лише рекомендовані компанією Samsung акумулятори та зарядні пристрої, які спеціально розроблено для цього телефону. Несумісні акумулятори та зарядні пристрої можуть серйозно пошкодити або вивести <sup>з</sup> ладу телефон.
- Забороняється кидати акумулятори або телефони у вогонь. Під час утилізації використаних акумуляторів або телефонів дотримуйтесь усіх місцевих законів.
- Ніколи не кладіть акумулятори чи телефони всередину або на прилади, що виділяють тепло, такі як мікрохвильові печі, кухонні плити, радіатори. Акумулятори при перегріві можуть вибухнути.

## **Намагайтеся уникати радіоперешкод, якщо користуєтесь**

### **кардіостимулятором**

Виробниками та незалежним Інститутом досліджень безпроводових технологій рекомендовано тримати мобільні телефони на відстані мінімум 15 см від кардіостимуляторів, щоб уникнути можливих перешкод. Якщо <sup>є</sup> підозри, що телефон перешкоджає роботі кардіостимулятора або іншого медичного пристрою, негайно вимкніть телефон і зверніться до виробника кардіостимулятора або медичного пристрою.

# **Вимикайте телефон під час перебування у вибухонебезпечному**

### **середовищі**

Не використовуйте телефон на автозаправних станціях (станціях технічного обслуговування), <sup>а</sup> також поблизу пального або хімікатів. Вимикайте телефон, якщо цього вимагають попереджувальні знаки або інструкції. Використання телефону у сховищах пального або хімікатів, <sup>а</sup> також поблизу них, у місцях їхнього перевантаження або <sup>в</sup> місцях проведення вибухових робіт може призвести до пожежі або вибуху. Не зберігайте та не транспортуйте легкозаймисті рідини, гази або вибухонебезпечні речовини разом із телефоном, його частинами або аксесуарами.

### **Зменшення ризику отримання травм через повторювальні рухи**

Надсилаючи текстові повідомлення або граючи <sup>в</sup> ігри на телефоні, тримайте телефон, не напружуючись, злегка натискайте клавіші, користуйтеся спеціальними функціями, які зменшують кількість натискань клавіш (наприклад, шаблони та прогнозоване введення тексту), <sup>а</sup> також робіть перерви.

<span id="page-9-0"></span>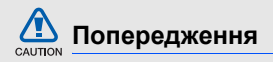

### **Будьте обережні за кермом**

Не користуйтеся телефоном під час керування автомобілем і дотримуйтесь правил, які обмежують використання мобільних телефонів за кермом. Якщо можливо, використовуйте аксесуар «Вільні руки».

### **Дотримуйтесь усіх правил і попереджень про безпеку**

Дотримуйтесь усіх правил, які обмежують використання мобільного телефону <sup>в</sup> певних місцях.

### **Використовуйте лише аксесуари, рекомендовані компанією Samsung**

Використання несумісних аксесуарів може пошкодити телефон або призвести до травми.

### **Вимикайте телефон біля медичного обладнання**

Він може перешкоджати роботі медичного обладнання <sup>в</sup> лікарнях та інших закладах охорони здоров'я. Дотримуйтесь правил, попереджувальних плакатів і вказівок медичного персоналу.

### **У літаку вимкніть телефон або його функції безпроводового зв'язку**

Телефон може призвести до перешкод у роботі обладнання літака. Дотримуйтесь усіх правил авіакомпанії та вимикайте телефон або функції безпроводового зв'язку, якщо цього вимагають працівники авіакомпанії.

## **Захист акумуляторів і зарядних пристроїв від пошкодження**

 Не допускайте перебування акумуляторів під дією дуже низької або високої температури (нижче 0° C/32° F або вище 45° C/113° F). Це може призвести до зменшення зарядної ємності та терміну служби акумуляторів.

- Уникайте контакту акумуляторів із металевими предметами, оскільки вони можуть <sup>з</sup>'єднати полюси "+" та "-" і призвести до тимчасового або повного пошкодження акумулятора.
- •• Ніколи не використовуйте пошкоджені зарядні пристрої та акумулятори.
- • Якщо встановити <sup>в</sup> телефон акумулятор або пристрій неправильного типу, існує небезпека вибуху. Утилізуйте використані акумулятори або пристрої згідно <sup>з</sup> інструкціями.

### **Обережно поводьтеся <sup>з</sup> телефоном**

• Уникайте потрапляння рідин на телефон — вони можуть призвести до серйозних пошкоджень. Не беріть телефон вологими руками.

Пошкодження, викликані потраплянням води всередину телефону, можуть припинити дію гарантії виробника.

- Щоб уникнути пошкодження рухомих деталей, не використовуйте та не зберігайте телефон у запилених і брудних місцях.
- • Цей телефон – складний електронний пристрій, тому щоб уникнути серйозних пошкоджень, обережно поводьтеся <sup>з</sup> ним і захищайте від ударів.
- Не фарбуйте телефон, оскільки фарба може заблокувати рухомі деталі та завадити його нормальному функціонуванню.
- Не користуйтеся спалахом камери або підсвічуванням близько до очей дітей або тварин.
- Телефон і карти пам'яті можуть бути пошкоджені під впливом магнітних полів.

Не використовуйте футляри або аксесуари <sup>з</sup> магнітними застібками, <sup>а</sup> також уникайте перебування телефону під впливом магнітних полів протягом тривалого часу.

### **Уникайте створення радіоперешкод для інших електронних пристроїв**

Цей телефон випромінює радіочастотні сигнали, які можуть створювати перешкоди для неекранованого або неналежно-екранованого електронного обладнання, наприклад, кардіостимуляторів, слухових апаратів, медичних та інших електронних пристроїв

удома або <sup>в</sup> автомобілі. Якщо виникнуть проблеми, пов'язані <sup>з</sup> радіоперешкодами, зверніться до виробника електронного пристрою для їх усунення.

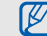

## <span id="page-12-0"></span>**Важливі відомості щодо використання**

**Користуйтеся телефоном, правильно його тримаючи** Не торкайтеся внутрішньої антени телефону.

### **Доручайте технічне обслуговування телефону лише кваліфікованому персоналу**

Інакше телефон може бути пошкоджено, що призведе до втрати права на гарантійний ремонт.

### **Забезпечення максимальноготерміну служби акумулятора та зарядного пристрою**

- Не заряджайте акумулятор протягом часу, більшого за тиждень, оскільки перезарядження може скоротити термін служби акумулятора.
- • Акумулятори, які певний час не використовуються, розряджаються, тому перед використанням їх слід зарядити.
- Від'єднуйте зарядні пристрої від джерел живлення, якщо вони не використовуються.
- Використовуйте акумулятори лише за прямим призначенням.

### **Обережно поводьтеся <sup>з</sup> SIMкартками та картами пам'яті**

- Не виймайте картку під час передавання або приймання телефоном даних, оскільки це може призвести до втрати даних і/або пошкодження картки або телефону.
- • Захищайте картки від сильних ударів, статичної напруги та електричних розрядів від інших пристроїв.
- Часте записування та стирання даних скорочують термін служби карт пам'яті.
- Не торкайтеся пальцями або металевими предметами золотистих контактів і полюсів. Якщо картку забруднено, протріть її <sup>м</sup>'якою тканиною.

### **Доступ до аварійних служб**

Виклики <sup>в</sup> аварійні служби <sup>з</sup> телефону можуть бути недоступні <sup>в</sup> деяких регіонах або за певних умов. Перед поїздкою до віддаленого регіону або регіону <sup>з</sup> поганим покриттям подбайте про додатковий спосіб зв'язку <sup>з</sup> персоналом аварійних служб.

### **Інформація про сертифікацію за питомим коефіцієнтом поглинання (SAR)**

Цей телефон відповідає стандартам Євросоюзу, які обмежують опромінення людей радіочастотною енергією, що випромінюється радіо- та телекомунікаційним обладнанням. Ці стандарти запобігають продажу мобільних телефонів, рівень опромінення яких перевищує максимально припустимий рівень (відомий як SAR –

питомий коефіцієнт поглинання), що становить 2,0 Вт на кілограм тіла.

Під час тестування максимальний зафіксований показник SAR для цієї моделі становив 0,825 Вт/кг. За звичайного використання рівень SAR, імовірно, набагато менший, оскільки телефон розроблено для випромінювання лише тієї радіочастотної енергії, яка необхідна для передавання сигналу до найближчої базової станції. Де це можливо, рівень випромінювання знижується автоматично, завдяки чому зменшується загальний вплив радіочастотної енергії на користувача. Декларація відповідності, наведена на останній сторінці посібника, указує на відповідність цього телефону Європейській директиві про радіо- та телекомунікаційне обладнання (R&TTE).

Докладніше про питомий коефіцієнт поглинання (SAR) і пов'язані <sup>з</sup> ним стандарти Євросоюзу можна дізнатись, відвідавши веб- сайт Samsung, присвячений мобільним телефонам.

# **Утилізація виробу**

(Директива ЄС щодо утилізації електричного та електронного обладнання (WEEE))

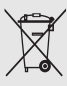

(Застосовно для Євросоюзу та інших країн Європи, <sup>в</sup> яких запроваджено системи розподіленої утилізації)

Ця позначка на виробі або <sup>в</sup> документації до нього вказує, що його не можна викидати разом із побутовим сміттям після завершення терміну експлуатації.

Щоб запобігти можливій шкоді довкіллю або здоров'<sup>ю</sup> людини через неконтрольовану утилізацію, утилізуйте це обладнання окремо від інших видів відходів, віддаючи його на переробку та уможливлюючи таким чином повторне використання матеріальних ресурсів. Фізичні особи можуть звернутися до дилера, у якого було придбано виріб, або до місцевого урядового закладу, щоб отримати відомості про місця та способи нешкідливої для довкілля вторинної переробки пристрою.

Корпоративним користувачам слід звернутися до свого постачальника та перевірити правила й умови договору про придбання. Цей виріб потрібно утилізувати окремо від інших промислових відходів.

# <span id="page-16-0"></span>Підключення

Телефон дає змогу надсилати й отримувати виклики й повідомлення різноманітних типів через мережу мобільного зв'язку та Інтернет.

# <span id="page-16-1"></span>**Повідомлення**

У цьому розділі описано функції обміну повідомленнями. Для отримання інструкцій щодо введення тексту зверніться до «Короткого посібника користувача».

# **Папки повідомлень**

Відкривши меню «Повідомлення», ви побачите функцію **Нове повідомл.** та список папок.

- **Вхідні**: отримані повідомлення, за винятком електронної пошти та повідомлень стільникової трансляції
- **Мої папки**: шаблони повідомлень і збережені повідомлення
- **Нова пошт. скр.**: вхідні повідомлення електронної пошти; тут відображається ім'я, вказане під час створення поштової скриньки
- **Чернетки**: ще не надіслані повідомлення
- **Надіслані**: останні надіслані повідомлення
- **Вихідні**: місце тимчасового зберігання повідомлень, які очікують на надсилання
- • **Звіти**: звіти про доставку текстових і мультимедійних повідомлень; перед надсиланням повідомлення <sup>в</sup> його опціях необхідно вказати запит звіту про доставку
	- Повідомлення, надіслані за допомогою функції безпроводового <sup>з</sup>'єднання Bluetooth, не зберігаються <sup>в</sup> папках «Чернетки» та «Надіслані».
		- Якщо мультимедійне повідомлення надіслано за адресою електронної пошти, звіт про його доставку може не надійти.

# **Значки <sup>в</sup> папці «Вхідні»**

У папці «Вхідні» поруч із повідомленнями відображаються такі значки:

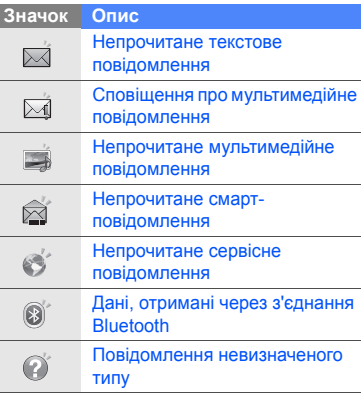

### **Стан папки «Вихідні»**

Якщо ви перебуваєте поза зоною обслуговування, або якщо відсутнє підключення до мережі чи до сервера електронної пошти, повідомлення залишатимуться <sup>в</sup> папці «Вихідні» до відновлення зв'язку. Стан папки «Вихідні» пояснює причину затримки повідомлення в цій папці:

- **Надсилаю**: телефон підключається; повідомлення буде надіслано відразу після підключення
- **Очікує**: повідомлення знаходиться <sup>в</sup> черзі за іншим повідомленням, його буде надіслано якомога швидше
- **Знов надісл. <sup>о</sup> (час)**: повідомлення не вдалося надіслати, його буде надіслано <sup>в</sup> зазначений час
- **Відкладено**: користувач запланував надіслати це повідомлення пізніше

 **Помилка**: телефон спробував надіслати повідомлення кілька разів, але зробити це не вдалося

## **Завантаження повідомлень із SIM-картки**

Якщо на SIM-картці збережено текстові повідомлення, для перегляду їх необхідно скопіювати на телефон.

- 1. У режимі очікування натисніть [Ə] → **Повідомл.** <sup>→</sup> <sup>&</sup>lt;**Опції**<sup>&</sup>gt; <sup>→</sup> **SIMповідомлення**.
- 2. Натисніть <**Опції**<sup>&</sup>gt;<sup>→</sup> **Позначити/Скас. позн.** → **Позначити** (щоб вибрати одне повідомлення) або **Позначити всі** (щоб вибрати всі повідомлення).
- 3. Натисніть <sup>&</sup>lt;**Опції**<sup>&</sup>gt;<sup>→</sup> **Копіювати** → **Вхідні** або іншу папку.

Тепер можна переглядати повідомлення <sup>з</sup> папки на телефоні.

### **Мультимедійні повідомлення**

Щоб мати змогу надсилати мультимедійні повідомлення, необхідно спочатку вказати точку доступу.

### **Встановлення точки доступу**

Оператор зв'язку може надавати установки точки доступу за допомогою смарт-повідомлення. Інструкції <sup>з</sup> автоматичного встановлення точкидоступу за допомогою смартповідомлення наведені <sup>в</sup> розділі "[Збереження](#page-28-1) даних і установок зі смарт[повідомлень](#page-28-1) на телефон". ► [стор](#page-28-1). 23

Щоб встановити точку доступу вручну, виконайте такі дії.

1. Урежимі очікування натисніть [ਦॊ] → **Установки**→ **Установки** → **З'єднання** → **Пункти призн.** <sup>→</sup> **Мультим. повід.**.

- 2. Перейдіть нижче та натисніть клавішу підтвердження, щоб вибрати наявну точку доступу, або натисніть <sup>&</sup>lt;**Опції**<sup>&</sup>gt; → **Нова точка доступу**.
- 3. Вкажіть параметри точки доступу згідно інструкцій, наданих оператором зв'язку.

### **Надсилання мультимедійного повідомлення**

- 1. Урежимі очікування натисніть [Ә] → **Повідомл.** <sup>→</sup> **Нове повідомл.** <sup>→</sup> **Повідомлення**.
- 2. Введіть номер телефону або натисніть клавішу підтвердження, щоб вибрати контакт.
- 3. Перейдіть нижче та введіть текст.
- 4. Щоб вставити наявний мультимедійний об'єкт, натисніть <sup>&</sup>lt;**Опції**<sup>&</sup>gt;<sup>→</sup> **Вставити вміст** → виберіть тип об'єкта→ **З Галереї**. Щоб створити та вставити новий мультимедійний об'єкт, натисніть <sup>&</sup>lt;**Опції**<sup>&</sup>gt;<sup>→</sup> **Вставити вміст** → виберіть тип об'єкта→ **Нове**.
- 5. Щоб надіслати повідомлення, натисніть <sup>&</sup>lt;**Опції**<sup>&</sup>gt;→ **Надіслати**.

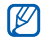

Можна додавати лише зображення <sup>з</sup> роздільною здатністю 176 x 144 або нижчою.

### **Редагування мультимедійного повідомлення**

Перед надсиланням мультимедійного повідомлення його можна відредагувати.

• Щоб додати поля до заголовка повідомлення, натисніть <sup>&</sup>lt;**Опції**<sup>&</sup>gt;<sup>→</sup> **Поля заголовка повід.** <sup>→</sup> виберіть тип поля.

- Щоб змінити вигляд повідомлення, натисніть <sup>&</sup>lt;**Опції**<sup>&</sup>gt;<sup>→</sup> **Розм. текст <sup>в</sup> кінці** або **Спершу текст**.
- Щоб видалити елемент, натисніть <sup>&</sup>lt;**Опції**<sup>&</sup>gt;<sup>→</sup> **Видалити додатo<sup>к</sup>** <sup>→</sup> виберіть елемент.

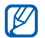

До слайдів можна додавати зображення, звуки або відеозаписи; проте до одного слайду можна додати лише один тип медіафайла.

### **Перегляд мультимедійного повідомлення**

- 1. У режимі очікування натисніть [Ə] → **Повідомл.** <sup>→</sup> **Вхідні**.
- 2. Перейдіть до повідомлення та натисніть клавішу підтвердження, щоб його вибрати.

### **Прослуховування голосової пошти**

Якщо номер голосової пошти попередньо задано оператором зв'язку, доступ до неї можна отримати, натиснувши й утримуючи [**1**].

Якщо номер голосової пошти не задано попередньо або якщо його потрібно змінити, виконайте наведені нижче дії.

- 1. Урежимі очікування натисніть [马] → **Інструменти** → **Скр. дзвінк.** <sup>→</sup> <sup>&</sup>lt;**Опції**<sup>&</sup>gt; <sup>→</sup> **Змінити номер**.
- 2. Введіть номер голосової пошти, наданий оператором зв'язку, і натисніть <sup>&</sup>lt;**Добре**>.

Отримати доступ до голосової пошти можна <sup>в</sup> режимі очікування, натиснувши й утримуючи [**1**].

# **Email-повідомлення**

Перш ніж надсилати або отримувати повідомлення електронної пошти, необхідно створити поштову скриньку.

### **Створення поштової скриньки**

- 1. Урежимі очікування натисніть [Ə] → **Повідомл.** <sup>→</sup> <sup>&</sup>lt;**Опції**<sup>&</sup>gt; <sup>→</sup> **Установки** →**Ел. пошта** або **Синхрон. ел. пошти** →**Поштові скриньки**.
- 2. Натисніть <sup>&</sup>lt;**Опції**<sup>&</sup>gt;<sup>→</sup> **Нова пошт. скринька**.
- 3. Натисніть <sup>&</sup>lt;**Почати**>, щоб запустити майстер створення поштової скриньки, і дотримуйтесь вказівок на екрані.

Нова поштова скринька автоматично з'явиться <sup>в</sup> меню «Повідомлення». Щоб змінити поточну поштову скриньку, поверніться до установок електронної пошти та вкажіть для параметра «Поточна поштова скр.» іншу скриньку.

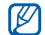

У разі використання протоколу POP3 поштова скринька не буде автоматично оновлюватися під час підключення. Для перегляду нових повідомлень необхідно відключитися, <sup>а</sup> потім підключитися знову.

- 1. У режимі очікування натисніть [Ө́] → **Повідомл.** <sup>→</sup> **Нове повідомл.** <sup>→</sup> **Електронний лист**.
- 2. Введіть адресу електронної пошти або натисніть клавішу підтвердження, щоб вибрати контакт.
- 3.Перейдіть нижче та введіть тему.
- 4.Перейдіть нижче та введіть текст.
- 5. Натисніть <sup>&</sup>lt;**Опції**<sup>&</sup>gt;<sup>→</sup> **Вставити** →виберіть тип об'єкта (необов'язково).
- 6. Натисніть <sup>&</sup>lt;**Опції**<sup>&</sup>gt;<sup>→</sup> **Надіслати**.

У режимі без зв'язку або за межами зони обслуговування повідомлення буде збережено <sup>в</sup> папці «Вихідні», доки підключення не буде відновлено або телефон не увійде до зони обслуговування.

### **Перегляд Email-повідомлення**

Підключення **Надсилання Email-повідомлення** 1. <sup>У</sup> режимі очікування натисніть [ ] Відкривши поштову скриньку, можна переглянути завантажені раніше повідомлення електронної пошти без підключення, або підключитися до поштового сервера для перегляду нових повідомлень. Після завантаження повідомлень електронної пошти їх можна переглядати <sup>в</sup> режимі без зв'язку.

> Щоб переглянути нові повідомлення <sup>в</sup> режимі онлайн, виконайте такі дії.

1. У режимі очікування натисніть [Ə] → **Повідомл.** <sup>→</sup> виберіть поштову скриньку.

- 2. Натисніть <sup>&</sup>lt;**Опції**<sup>&</sup>gt;<sup>→</sup> **З'єднати**.
- 3. Натисніть <sup>&</sup>lt;**Опції**<sup>&</sup>gt;<sup>→</sup> **Завант. ел. пошту** → **Нове**.

Щоб переглянути нові повідомлення <sup>в</sup> режимі без зв'язку, виконайте такі дії.

- 1. Повторіть кроки 1-3, описані вище.
- 2. Натисніть <sup>&</sup>lt;**Опції**<sup>&</sup>gt;<sup>→</sup> **Роз'єднати**.

### **Перегляд і збереження вкладень електронної пошти**

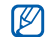

Вкладення електронної пошти ( $\blacksquare$ ) можуть містити віруси, які можуть пошкодити телефон. Щоб захистити свій телефон, відкривайте вкладення тільки від тих відправників, яким ви довіряєте.

Щоб переглянути вкладення, виконайте такі дії.

1. Відкривши Email-повідомлення, натисніть <sup>&</sup>lt;**Опції**<sup>&</sup>gt;<sup>→</sup> **Вкладення**. 2. Перейдіть до вкладення та натисніть клавішу підтвердження. Вкладення відкриється у відповідній програмі.

Щоб зберегти вкладення, виконайте такі дії.

- 1. Відкривши Email-повідомлення, натисніть <sup>&</sup>lt;**Опції**<sup>&</sup>gt;<sup>→</sup> **Вкладення**.
- 2. Перейдіть до вкладення та натисніть <sup>&</sup>lt;**Опції**<sup>&</sup>gt;<sup>→</sup> **Зберегти**.

### **Видалення Email-повідомлення**

Повідомлення електронної пошти можна видаляти як лише <sup>з</sup> телефону, так і <sup>з</sup> телефону та поштового сервера.

Щоб видалити повідомлення лише <sup>з</sup> телефону, виконайте такі дії.

1. Урежимі очікування натисніть [ظ] → **Повідомл.** <sup>→</sup> виберіть поштову скриньку.

2. Перейдіть до повідомлення та натисніть <sup>&</sup>lt;**Опції**<sup>&</sup>gt;<sup>→</sup> **Видалити** →**Лише телефон**.

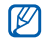

Заголовок повідомлення електронної пошти залишатиметься <sup>в</sup> поштовій скриньці, доки повідомлення не буде видалено з поштового сервера.

Щоб видалити повідомлення <sup>з</sup> телефону та <sup>з</sup> поштового сервера, виконайте такі дії.

- 1. Урежимі очікування натисніть [ਦৗॗे] → **Повідомл.** <sup>→</sup> виберіть поштову скриньку.
- 2. Перейдіть до повідомлення та натисніть <sup>&</sup>lt;**Опції**<sup>&</sup>gt;<sup>→</sup> **Видалити** →**Телефон і сервер**.

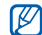

Якщо ви перебуваєте <sup>в</sup> режимі без зв'язку, повідомлення буде видалено <sup>з</sup> сервера під час наступного підключення. У разі використання протоколу POP3 вказані повідомлення буде видалено після завершення <sup>з</sup>'єднання <sup>з</sup> поштовою скринькою.

### **Чат**

Можна надсилати й отримувати повідомлення чату, якщо оператор зв'язку підтримує цю функцію.

### **Підключення до сервера чату**

- 1. У режимі очікування натисніть [Ə] → **Зв'язок**→ **Чат**.
- 2. Якщо телефон не намагається підключитися автоматично, натисніть <sup>&</sup>lt;**Опції**<sup>&</sup>gt;<sup>→</sup> **Почати сеанс**.
- 3. Виберіть обліковий запис.
- 4. Введіть код користувача та пароль, після чого натисніть <sup>&</sup>lt;**Добре**>.

5. Для завершення сеансу натисніть <sup>&</sup>lt;**Опції**<sup>&</sup>gt;<sup>→</sup> **Закінчити сеанс**.

### **Початок розмови**

- 1. У режимі очікування натисніть [马] → **Зв'язок** <sup>→</sup> **Чат** → **Розмови**.
- 2. Натисніть <sup>&</sup>lt;**Опції**<sup>&</sup>gt;<sup>→</sup> **Нова розмова** →**Ввести код корист.** або **Вибрати <sup>з</sup> контактів**.
- 3. Введіть код користувача або виберіть контакт зі списку контактів.
- 4. Щоб завершити розмову, натисніть <sup>&</sup>lt;**Опції**<sup>&</sup>gt;<sup>→</sup> **Закінчити розмову**.

### **Приймання запрошення**

У разі отримання запрошення до чату натисніть <sup>&</sup>lt;**Показати**>, щоб його прийняти. Якщо надійшло декілька запрошень одночасно, натисніть <sup>&</sup>lt;**Показати**>, перейдіть до потрібного запрошення та натисніть <sup>&</sup>lt;**Добре**>.

### **Додавання контактів чату**

Можна зберегти контакт чату, натиснувши під час розмови <sup>&</sup>lt;**Опції**<sup>&</sup>gt;<sup>→</sup> **Додати до конт. чату**. Ви також можете додати контакт чату, натиснувши <sup>&</sup>lt;**Опції**<sup>&</sup>gt;<sup>→</sup> **Новий конт. чату**.

Під час перегляду контактів чату можуть відображатися такі значки:

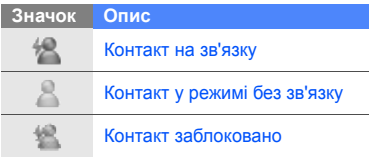

Якщо поруч із іменем контакту не відображається значок, цей контакт невідомий.

### **Звукові повідомлення**

Можна надсилати звукові повідомлення <sup>з</sup> голосовими нагадуваннями або звукозаписами. Процедуру створення голосового нагадування або звукозапису описано в розділі "[Диктофон](#page-43-2)". ▶ [стор](#page-43-2). 38

### **Надсилання звукового повідомлення**

- 1. Урежимі очікування натисніть [ਦৗॗे] → **Повідомл.** <sup>→</sup> **Нове повідомл.** <sup>→</sup> **Звукове повідомлення**.
- 2. Натисніть <sup>&</sup>lt;**Опції**<sup>&</sup>gt;<sup>→</sup> **Додати одержувача**.
- 3. Перейдіть до одержувача та натисніть клавішу підтвердження → <sup>&</sup>lt;**Добре**<sup>&</sup>gt;<sup>→</sup> виберіть номер (за потреби).
- 4. Натисніть <sup>&</sup>lt;**Опції**<sup>&</sup>gt;<sup>→</sup> **Вставити аудіокліп** → **З Галереї** або **Новий аудіокліп** <sup>→</sup>виберіть аудіокліп.
- 5. Натисніть <sup>&</sup>lt;**Опції**<sup>&</sup>gt;<sup>→</sup> **Надіслати**.

### **Повідомлення стільникової трансляції**

Якщо ваш оператор зв'язку підтримує цю функцію, можна підписатися на повідомлення стільникової трансляції (CB-повідомлення) та отримувати автоматичні сповіщення або новини. Щоб дізнатися про доступні теми повідомлень стільникової трансляції, зверніться до свого оператора зв'язку.

### **Додавання теми повідомлень стільникової трансляції**

- 1. У режимі очікування натисніть [Ə] → **Повідомл.** <sup>→</sup> <sup>&</sup>lt;**Опції**<sup>&</sup>gt;<sup>→</sup> **Стільник. трансляція**.
- 2. Натисніть <sup>&</sup>lt;**Опції**<sup>&</sup>gt;<sup>→</sup> **Тема** → **Додати вручну**.
- 3. Введіть назву та номер теми й натисніть <sup>&</sup>lt;**Добре**>.

### **Передплата повідомлень стільникової трансляції**

- 1. Урежимі очікування натисніть [Ә] → **Повідомл.** <sup>→</sup> <sup>&</sup>lt;**Опції**<sup>&</sup>gt;<sup>→</sup> **Стільник. трансляція**.
- 2. Перейдіть до теми та натисніть <sup>&</sup>lt;**Опції**<sup>&</sup>gt;<sup>→</sup> **Додати**.

Відтепер телефон прийматиме нові повідомлення автоматично.

- 3. Щоб скасувати передплату, натисніть <sup>&</sup>lt;**Опції**<sup>&</sup>gt;<sup>→</sup> **Видалити**.
- 

Деякі настройки <sup>з</sup>'єднання можуть блокувати стільникову трансляцію. Зверніться до свого оператора зв'язку для отримання відповідних установок підключення.

### **Перегляд теми стільникової трансляції**

- 1. Урежимі очікування натисніть [ਦৗॗे] → **Повідомл.** <sup>→</sup> <sup>&</sup>lt;**Опції**<sup>&</sup>gt;<sup>→</sup> **Стільник. трансляція**.
- 2. Перейдіть до папки <sup>з</sup> темами та натисніть клавішу підтвердження.
- 3. Перейдіть до теми та натисніть клавішу підтвердження.

### **Встановлення автоматичногосповіщення про нові повідомлення стільникової трансляції**

- 1. Урежимі очікування натисніть [ਦॊ] → **Повідомл.** <sup>→</sup> <sup>&</sup>lt;**Опції**<sup>&</sup>gt;<sup>→</sup> **Стільник. трансляція**.
- 2. Перейдіть до потрібної теми та натисніть <sup>&</sup>lt;**Опції**<sup>&</sup>gt;<sup>→</sup> **Виділити**.
- 3. Щоб скасувати автоматичне сповіщення, натисніть <sup>&</sup>lt;**Опції**<sup>&</sup>gt;<sup>→</sup> **Зняти виділення**.

### **Смарт-повідомлення**

Телефон може отримувати багато видів смарт-повідомлень, зокрема, візитівки, мелодії дзвінка, події календаря, закладки браузера та набори установок. Оператор зв'язку може надсилати смартповідомлення для завантаження установок у телефон.

### <span id="page-28-1"></span>**Збереження даних і установок зі смарт-повідомлень на телефон**

- 1. У режимі очікування натисніть [马] → **Повідомл.** <sup>→</sup> **Вхідні**.
- 2. Перейдіть до повідомлення та натисніть клавішу підтвердження.
- 3. Натисніть <sup>&</sup>lt;**Опції**<sup>&</sup>gt;та збережіть дані або установки згідно типу смартповідомлення.

Можна також отримувати сповіщення електронної пошти про кількість нових повідомлень у віддаленій поштовій скриньці.

# **Сервісні повідомлення**

Від оператора зв'язку можна також отримувати сервісні повідомлення, які автоматично видаляються після завершення терміну дії. Сервісні повідомлення можна переглядати <sup>з</sup> папки «Вхідні» (можливо, знадобиться завантажити повідомлення від оператора зв'язку). Для отримання додаткових відомостей про сервісні повідомлення зверніться до свого оператора зв'язку.

# <span id="page-28-0"></span>**Журнал**

Цей розділ містить відомості про перегляд даних журналу, які стосуються викликів, пакетних даних та інших подій.

### **Недавні виклики**

Можна переглядати та видаляти відомості про останні пропущені та вхідні виклики, <sup>а</sup> також про набрані номери.

### **Перегляд журналу останніх викликів**

Щоб переглянути відомості про останні пропущені та вхідні виклики, <sup>а</sup> також про набрані номери, виконайте такі дії.

- 1. Урежимі очікування натисніть [ਦॊ] → **Журнал** → **Недавні дзв.**.
- 2. Перейдіть до типу викликів і натисніть клавішу підтвердження.
- 

Щоб зателефонувати за номером із журналу викликів, перейдіть до потрібного номера та натисніть  $[-]$ .

### **Видалення записів журналу останніх викликів**

Можна очистити всі записи останніх викликів, стерти запис про один виклик або видалити один номер із журналу.

Щоб очистити весь журнал останніх викликів, виконайте такі дії.

- 1. У режимі очікування натисніть [ਦॊ] → **Журнал** → **Недавні дзв.**.
- 2. Натисніть <sup>&</sup>lt;**Опції**<sup>&</sup>gt;<sup>→</sup> **Очистити регістри**.
- 3. Натисніть <sup>&</sup>lt;**Так**> для підтвердження. Щоб очистити запис про виклик, виконайте такі дії.
- 1. Урежимі очікування натисніть [Ə] → **Журнал** → **Недавні дзв.** <sup>→</sup> виберіть тип дзвінка.
- 2. Натисніть <sup>&</sup>lt;**Опції**<sup>&</sup>gt;<sup>→</sup> **Очистити список**.
- 3. Натисніть <sup>&</sup>lt;**Так**> для підтвердження.

Щоб видалити один номер <sup>з</sup> журналу, виконайте такі дії.

1. У режимі очікування натисніть [Ə] → **Журнал** → **Недавні дзв.** <sup>→</sup> виберіть тип дзвінка.

- 2. Перейдіть до потрібного номера й натисніть [**C**] або <sup>&</sup>lt;**Опції**<sup>&</sup>gt;<sup>→</sup> **Видалити**.
- 3. Натисніть <sup>&</sup>lt;**Так**> для підтвердження.

### **Тривалість викликів**

Щоб переглянути тривалість останнього виклику, вихідних, вхідних або всіх викликів, у режимі очікування натисніть  $[$  ⊕̀ $]$  → Журнал → Тривал. дзв..

### **Пакетні дані**

Щоб переглянути обсяг переданих або прийнятих пакетних даних, у режимі очікування натисніть [ ] → **Журнал** →**Пакетні дані**.

# **Журнал <sup>з</sup>'єднань**

За допомогою журналу <sup>з</sup>'єднань можна переглядати відомості про <sup>з</sup>'єднання та фільтрувати журнали.

### **Перегляд журналу <sup>з</sup>'єднань**

- 1. Урежимі очікування натисніть [Ə] → **Журнал**.
- 2. Прокрутіть праворуч, щоб перейти до журналу <sup>з</sup>'єднань.
- 

Деякі записи, наприклад, розділені на декілька частин текстові повідомлення, будуть відображатися як одна подія.

### **Фільтрування подій журналу**

- 1. Урежимі очікування натисніть [Ə] → **Журнал**.
- 2. Прокрутіть праворуч, щоб перейти до журналу <sup>з</sup>'єднань.

иннанопода Підключення

- 3. Натисніть <sup>&</sup>lt;**Опції**<sup>&</sup>gt;<sup>→</sup> **Фільтрувати**.
- 4. Виберіть тип фільтра та натисніть клавішу підтвердження.

### **Очищення журналу <sup>з</sup>'єднань**

Щоб видалити вміст журналу без можливості відновлення, виконайте такі дії.

- 1. Урежимі очікування натисніть [ਦॊ] → **Журнал**.
- 2. Прокрутіть праворуч, щоб перейти до журналу <sup>з</sup>'єднань.
- 3. Натисніть <sup>&</sup>lt;**Опції**<sup>&</sup>gt;<sup>→</sup> **Очистити журнал**.
- 4. Натисніть <sup>&</sup>lt;**Так**> для підтвердження.

### **Тривалість зберігання записів у журналі**

Можна змінювати період, протягом якого події зберігаються <sup>в</sup> журналах. Після завершення цього періоду події буде автоматично видалено для звільнення пам'яті.

Щоб встановити час зберігання записів у журналі, виконайте такі дії.

- 1. Урежимі очікування натисніть [⊖̄] → **Журнал**.
- 2. Натисніть <sup>&</sup>lt;**Опції**<sup>&</sup>gt;<sup>→</sup> **Установки**.
- 3. Натисніть клавішу підтвердження.
- 4. Виберіть тривалість зберігання та натисніть клавішу підтвердження.

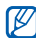

Якщо вибрати параметр **Немає журналу**, події не зберігатимуться <sup>в</sup> журналі.

# Медіа

<span id="page-32-0"></span>У цьому розділі описано мультимедійні програми телефону: Галерея, ShoZu, Pедактор відео, Редактор фотографій, Радіо, RealPlayer і Диктофон.

# <span id="page-32-1"></span>**Галерея**

За допомогою галереї можна керувати всіма медіафайлами та інтернетпосиланнями.

# **Відкриття медіафайла**

1. У режимі очікування натисніть [Ə] → **Медіа** → **Галерея**. Медіафайли автоматично

впорядковуються за типом.

- 2. Виберіть папку <sup>з</sup> медіафайлами та натисніть клавішу підтвердження.
- 3. Виберіть медіафайл і натисніть клавішу підтвердження.

# **Додавання інтернет-посилання до галереї**

1. Урежимі очікування натисніть [ਦॊ] → **Медіа** → **Галерея** → **Посилання**.

- 2. Натисніть <sup>&</sup>lt;**Опції**<sup>&</sup>gt;<sup>→</sup> **Нове посилання** → виберіть розташування <sup>в</sup> пам'яті (за потреби).
- 3. Введіть ім'<sup>я</sup> та веб-адресу, після чого натисніть <sup>&</sup>lt;**Добре**>.

# **Відтворення потокового вмісту з Інтернету**

- 1. Урежимі очікування натисніть [马] → **Медіа** → **Галерея** → **Посилання**.
- 2. Виберіть посилання та натисніть клавішу підтвердження.

Запуститься програма RealPlayer, і відобразиться запит на безпроводове підключення до Інтернету.

3. Натисніть <sup>&</sup>lt;**Так**>.

# <span id="page-33-0"></span>**ShoZu**

За допомогою ShoZu можна завантажувати фотографії та відеозаписи на улюблені веб-сайти або блоги, <sup>а</sup> також отримувати останні оновлення.

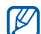

Вона доступна, лише якщо підтримується вашим оператором зв'язку або у вашій країні.

# **Активація ShoZu**

- 1. У режимі очікування натисніть [Ə] → **Програми** → **ShoZu** → <sup>&</sup>lt;**Опції**<sup>&</sup>gt;<sup>→</sup> **Логін**.
- 2. Введіть ім'<sup>я</sup> користувача та пароль ShoZu, після чого натисніть <sup>&</sup>lt;**Добре**>.
- 3. Перейдіть до точки доступу та натисніть клавішу підтвердження (за потреби).

### **Створення нового пункту призначення**

- 1. Урежимі очікування натисніть [ਦॊ] → **Програми** → **ShoZu** → **Додати сайти** → <sup>&</sup>lt;**Опції**<sup>&</sup>gt;<sup>→</sup> **Додати** → <sup>&</sup>lt;**Добре**>.
- 2. Введіть ім'<sup>я</sup> пункту призначення, адресу електронної пошти, ім'<sup>я</sup> користувача (за потреби) та пароль.
- 3. Щоб додати новий пункт призначення, натисніть <sup>&</sup>lt;**Опції**<sup>&</sup>gt;<sup>→</sup> **Зберегти**.

### **Завантаження файла**

- 1. Урежимі очікування натисніть [Ә] → **Програми** → **ShoZu** → **Надіслати на Email**→ **Надіслати на новий**.
- 2. Виберіть файл і натисніть <sup>&</sup>lt;**Опції**<sup>&</sup>gt;<sup>→</sup> **Надіслати**.
- 3. Виберіть пункт призначення.
- 4. Натисніть **Завантажити**.

# <span id="page-34-0"></span>**Редактор відео**

За допомогою редактора відео можна редагувати або створювати власне відео, поєднуючи фотографії або відеозаписи.

# **Скорочення відео**

- 1. У режимі очікування натисніть [Ə] → **Медіа** → **Редактор відео** →**Редагування**.
- 2. Виберіть відеофайл.
- 3. Натисніть клавішу підтвердження, щоб розпочати відтворення.
- 4. Позначте початок і кінець нового відеозапису.
	- Натисніть <sup>&</sup>lt;**Опції**<sup>&</sup>gt;<sup>→</sup> **Задати початок** і вкажіть місце, <sup>з</sup> якого має починатися новий відеозапис.
	- Натисніть <**Опції**<sup>&</sup>gt;<sup>→</sup> **Задати кінeць** вкажіть місце, <sup>з</sup> якого має починатися новий відеозапис.
- 5. Натисніть <sup>&</sup>lt;**Опції**<sup>&</sup>gt;<sup>→</sup> **Настройки** та змініть параметри збереження відеофайла, такі як якість зображення, префікс імені або розташування <sup>в</sup> пам'яті.
- 6. Завершивши, натисніть <sup>&</sup>lt;**Назад**<sup>&</sup>gt;<sup>→</sup> <sup>&</sup>lt;**Опції**<sup>&</sup>gt;<sup>→</sup> **Зберегти**.
- 7. Введіть нове ім'<sup>я</sup> файла для збереження відео та натисніть <sup>&</sup>lt;**Добре**>.

Після збереження нового відеозапису телефон відтворить його автоматично.

### **Вставлення тексту**

- 1. У режимі очікування натисніть [马] → **Медіа** → **Редактор відео** →**Редагування**.
- 2.Виберіть відеофайл.
- 3. Натисніть клавішу підтвердження, щоб розпочати відтворення.
- 4. Натисніть <sup>&</sup>lt;**Опції**<sup>&</sup>gt;<sup>→</sup> **Додати субтитр**.
- 5. Натисніть <sup>&</sup>lt;**Опції**<sup>&</sup>gt;<sup>→</sup> **Відтв.**.
- 6. Натисніть клавішу підтвердження <sup>в</sup> місці, де потрібно відобразити текст.
- 7. Введіть текст, який потрібно вставити.
- 8. Натисніть клавішу підтвердження та перемістить текст.

Щоб змінити розмір шрифту або колір тексту, натисніть <sup>&</sup>lt;**Опції**<sup>&</sup>gt;<sup>→</sup> виберіть опцію.

- 9. Завершивши, натисніть <sup>&</sup>lt;**Готово**>.
- 10. Натисніть клавішу підтвердження <sup>в</sup> місці, де потрібно видалити текст. Після додавання тексту телефон відтворить відео автоматично.
- 11. Натисніть <sup>&</sup>lt;**Опції**<sup>&</sup>gt;<sup>→</sup> **Зберегти**.
- 12. Введіть нове ім'<sup>я</sup> файла для збереження відео та натисніть <sup>&</sup>lt;**Добре**>.

Після збереження нового відеозапису телефон відтворить його автоматично.
# **Додавання звуку у відео**

- 1. Урежимі очікування натисніть [马] → **Медіа** → **Редактор відео** →**Редагування**.
- 2. Виберіть відеофайл.
- 3. Натисніть клавішу підтвердження, щоб розпочати відтворення.
- 4. Натисніть <sup>&</sup>lt;**Опції**<sup>&</sup>gt;<sup>→</sup> **Аудіо** і виберіть одну <sup>з</sup> таких опцій:
	- **Дублюв<sup>a</sup>ння aудio**: додавання одного зі збережених звукозаписів.
	- **Синxp. дублюв<sup>a</sup>ння**: додавання звуку за допомогою створення нового звукозапису.
- 5. Щоб додати наявний звукозапис, натисніть <sup>&</sup>lt;**Опції**<sup>&</sup>gt;<sup>→</sup> **Почати дублюв<sup>a</sup>ння** → виберіть звукозапис. Щоб додати новий звукозапис, натисніть клавішу підтвердження й створіть звукозапис.
- 6. Завершивши, натисніть <sup>&</sup>lt;**Опції**<sup>&</sup>gt;<sup>→</sup> **Зберегти**.
- 7. Введіть нове ім'<sup>я</sup> файла для збереження відео та натисніть <sup>&</sup>lt;**Добре**>.

Після збереження нового відеозапису телефон відтворить його автоматично.

# **Створення слайд-шоу**

Поєднавши улюблені фотографії, можна створити слайд-шоу.

- 1. Урежимі очікування натисніть [⊖̄] → **Медіа** → **Редактор відео** →**Створення фiльму**.
- 2. Виберіть потрібні фотографії та натисніть <sup>&</sup>lt;**Готово**>.
- 3. Виберіть звукозапис.

4. Під час перегляду фотографій натисніть <sup>&</sup>lt;**Опції**>, щоб перейти до вибору таких опцій:

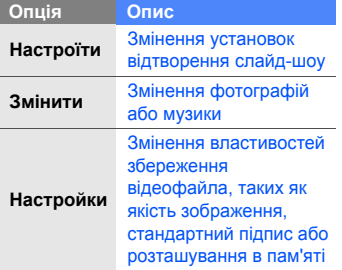

- 5. Завершивши, натисніть <sup>&</sup>lt;**Опції**<sup>&</sup>gt;<sup>→</sup> **Зберегти**.
- 6. Введіть нове ім'<sup>я</sup> файла для збереження відео та натисніть <sup>&</sup>lt;**Добре**>.

Після збереження нового відеозапису телефон відтворить його автоматично.

# **Створення презентації**

Поєднавши фотографії та відео, можна створити презентацію.

- 1. У режимі очікування натисніть [Ə] → **Медіа** → **Редактор відео** →**Рoзкaдpувaння**.
- 2. Виберіть потрібні фотографії та відеозаписи й натисніть <sup>&</sup>lt;**Готово**>.
- 3. Під час перегляду презентації натисніть <sup>&</sup>lt;**Опції**>, щоб перейти до вибору таких опцій:

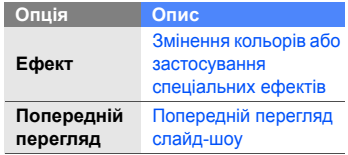

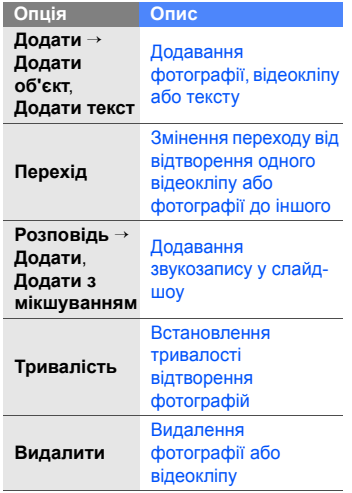

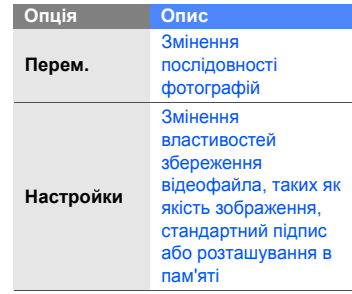

- 4. Завершивши, натисніть <sup>&</sup>lt;**Опції**<sup>&</sup>gt;<sup>→</sup> **Зберегти**.
- 5. Введіть нове ім'<sup>я</sup> файла для збереження відео та натисніть <sup>&</sup>lt;**Добре**>.

Після збереження нового відеозапису телефон відтворить його автоматично. Медіа

# **Редактор фотографій**

Ви можете переглядати фотографії, збережені на телефоні та карті пам'яті, <sup>а</sup> також використовувати різноманітні опції.

# **Перегляд фото**

- 1. Урежимі очікування натисніть [Ә] → **Медіа** → **Редактор фотографій**.
- 2. Перейдіть до фотографії та виберіть її.

# **Перегляд слайд-шоу**

- 1. Урежимі очікування натисніть [马] → **Медіа** → **Редактор фотографій**.
- 2. Перемістіть на фото та натисніть <sup>&</sup>lt;**Опції**<sup>&</sup>gt;<sup>→</sup> **Слайд-шоу**.

# **Редагування фотографій**

Редагування та додавання ефектів.

# **Обертання фотографії**

- 1. Урежимі очікування натисніть [⊖͡] → **Медіа** → **Редактор фотографій**.
- 2. Перемістіть на фотографію та натисніть <sup>&</sup>lt;**Опції**<sup>&</sup>gt;<sup>→</sup> **Редагувати**.
- 3. Перемістіть на **Обернути та перевернути** та виберіть.
- 4. Використовуючи навігаційну клавішу, переверніть або оберніть фотографію так як ви забажаєтє та натисніть <**Готово**>.
- 5. Завершивши, натисніть <sup>&</sup>lt;**Опції**<sup>&</sup>gt;<sup>→</sup> **Зберегти**.

# **Обрізання фотографій**

- 1. Урежимі очікування натисніть [Ə] → **Медіа** → **Редактор фотографій**.
- 2. Переведіть на фото і натисніть <sup>&</sup>lt;**Опції**<sup>&</sup>gt;<sup>→</sup> **Редагувати**.
- 3. Переведіть на **Обрізати** та виберіть.

Медіа

- 4. Використовуючи навігаційну клавішу виберіть область яку ви бажаєте вирізати та натисніть <sup>&</sup>lt;**Готово**>.
- 5. Завершивши, натисніть <sup>&</sup>lt;**Опції**<sup>&</sup>gt;<sup>→</sup> **Зберегти**.

#### **Змінити розмір фотографії**

- 1. У режимі очікування натисніть [马] → **Медіа** → **Редактор фотографій**.
- 2. Переведіть на фото та натисніть <sup>&</sup>lt;**Опції**<sup>&</sup>gt;<sup>→</sup> **Редагувати**.
- 3. Переведіть на **Змінити розмір** та виберіть.
- 4. Виберіть розмір та натисніть <**Готово**>.
- 5. Завершивши, натисніть <sup>&</sup>lt;**Опції**<sup>&</sup>gt;<sup>→</sup> **Зберегти**.

#### **Втановлення фотографії**

1. Урежимі очікування натисніть [马] → **Медіа** → **Редактор фотографій**.

- 2. Переведіть на фото та натисніть <sup>&</sup>lt;**Опції**<sup>&</sup>gt;<sup>→</sup> **Редагувати**.
- 3. Переведіть на **Яскравість і контраст**, **Автоматичне покращення** або **Колір** та виберіть.
- 4. Використовуючи навігаційну клавішу, встановіть фотографію як бажаєте та натисніть <sup>&</sup>lt;**Готово**>.
- 5. Завершивши, натисніть <sup>&</sup>lt;**Опції**<sup>&</sup>gt;<sup>→</sup> **Зберегти**.

#### **Застосовування ефектів до фото**

- 1. У режимі очікування натисніть [Ə] → **Медіа** → **Редактор фотографій**.
- 2. Переведіть на фотографію та натисніть <sup>&</sup>lt;**Опції**<sup>&</sup>gt;<sup>→</sup> **Редагувати**.
- 3. Переведіть на **Ефект** та виберіть.
- 4. Переведіть на ефект, щоб застосувати його натисніть <sup>&</sup>lt;**Готово**>.
- 5. Завершивши, натисніть <sup>&</sup>lt;**Опції**<sup>&</sup>gt;<sup>→</sup> **Зберегти**.

#### **Додавання візуальних ефектів**

- 1. Урежимі очікування натисніть [马] → **Медіа** → **Редактор фотографій**.
- 2. Переведіть на фотографію та натисніть <sup>&</sup>lt;**Опції**<sup>&</sup>gt;<sup>→</sup> **Редагувати**.
- 3. Переведіть на **Рамка**, **Додати графіку**, **Додати текст** або **Додати емозначку** та виберіть.
- 4. Переведіть на візуальний ефект (рамку, графіку або емозначку), або введіть текст щоб додати, та натисніть <sup>&</sup>lt;**Готово**> або <sup>&</sup>lt;**Добре**>.
- 5. Використовуючи навігаційну клавішу, перемістіть візуальний ефект та натисніть <sup>&</sup>lt;**Опції**<sup>&</sup>gt;<sup>→</sup> **Готово** (якщо необхідно).

Щоб змінити розмір або перевернути візуальний ефект, або змінити розмір фону чи кольору тексту, натисніть <sup>&</sup>lt;**Опції**<sup>&</sup>gt;<sup>→</sup> <sup>в</sup> опціях.

6. Завершивши, натисніть <sup>&</sup>lt;**Опції**<sup>&</sup>gt;<sup>→</sup> **Зберегти**.

# **Радіо**

За допомогою FM-радіо можна прослуховувати улюблені радіостанції.

# **Прослуховування FM-радіо**

- 1. Підключіть гарнітуру до мультифункціонального гнізда.
- 2. Урежимі очікування натисніть [马] → **Медіа** → **Радіо**.
- 3. Прокрутіть вліво або вправо, щоб переглянути перелік наявних радіостанцій.

#### **Настроювання списку улюблених радіостанцій**

Настроївши список радіостанцій, можна перейти до них, прокрутивши перелік вгору або вниз у режимі радіо.

#### **Збереження радіостанцій за допомогою автоматичного настроювання**

- 1. У режимі радіо натисніть <sup>&</sup>lt;**Опції**<sup>&</sup>gt;<sup>→</sup> **Радіостанції**, щоб перейти до списку радіостанцій.
- 2. Натисніть <sup>&</sup>lt;**Опції**<sup>&</sup>gt;<sup>→</sup> **Автозбереж. станцій**.
- 3. Натисніть <sup>&</sup>lt;**Так**> для підтвердження (усі наявні радіостанції буде замінено).
- 4. Завершивши, натисніть <sup>&</sup>lt;**Назад**>.

#### **Збереження радіостанції вручну**

- 1. У режимі радіо перейдіть до потрібної станції.
- 2. Натисніть <sup>&</sup>lt;**Опції**<sup>&</sup>gt;<sup>→</sup> **Збер. радіостанцію**.
- 3. Виберіть вільну позицію.
- 4. Введіть назву радіостанції та натисніть <sup>&</sup>lt;**Добре**>.

#### **Записування <sup>з</sup> FM-радіо**

- 1. У режимі радіо натисніть <sup>&</sup>lt;**Опції**<sup>&</sup>gt;<sup>→</sup> **Записaти**, щоб перейти до списку радіостанцій.
- 2. Завершивши, натисніть <sup>&</sup>lt;**Стоп**>. Записані файли зберігаються <sup>в</sup> меню **Галерея**.

# **RealPlayer®**

У телефоні <sup>є</sup> програма RealPlayer, призначена для перегляду багатьох типів медіафайлів і потокового вмісту <sup>з</sup> Інтернету. RealPlayer підтримує файли <sup>з</sup> такими розширеннями: 3gp, mp4, rm, ram, ra та rv.

# **Відтворення медіафайлів у RealPlayer**

- 1. Урежимі очікування натисніть [马] → **Медіа → RealPlayer → Відеокліпи** або **Недавно відтв.**.
- 2. Виберіть медіафайл і натисніть клавішу підтвердження.

#### **Відтворення потокового інтернет-вмісту за допомогою RealPlayer**

Якщо відкрити посилання на потоковий Інтернет-вміст у браузері, програма RealPlayer буферизує та відтворює вміст (див. розділ "[Перегляд](#page-54-0) веб-сторінки" ▶ стор[. 49](#page-54-0)). Надалі можна керувати параметрами потокового вмісту за допомогою програмних клавіш і клавіші гучності.

# **Диктофон**

Диктофон можна використовувати для записування та відтворення голосових нагадувань та звукозаписів.

#### **Записування голосового кліпу**

- 1. Урежимі очікування натисніть [马] → **Медіа** → **Диктофон**.
- 2. Натисніть клавішу підтвердження, щоб почати записування.
- 3. Завершивши записування, натисніть <**Стоп**>.

Голосовий кліп буде автоматично збережено.

#### **Відтворення голосового кліпу**

- 1. Урежимі очікування натисніть [马] → **Медіа** → **Диктофон**.
- 2. Натисніть <sup>&</sup>lt;**Опції**<sup>&</sup>gt;<sup>→</sup> **Іти до Галереї**.
- 3. Перейдіть до голосового кліпу та натисніть клавішу підтвердження. Відтворення почнеться автоматично.
- 4. Користуйтеся екранними кнопками для керування відтворенням.

# **PC Studio**

Програма PC Studio, яка міститься на однойменному компакт-диску, працює <sup>в</sup> ОС Windows і дає змогу впорядковувати особисту інформацію, <sup>а</sup> також синхронізувати файли між комп'ютером і телефоном. Щоб отримати додаткові відомості, встановіть програму та зверніться до довідки PC Studio.

# **Встановлення програми PC Studio**

- 1. Вставте компакт-диск PC Studio до комп'ютера <sup>з</sup> операційною системою Windows.
- 2. Виберіть мову майстра.
- 3. Дотримуйтеся вказівок на екрані.
- 

Під час встановлення майстер автоматично встановить необхідні драйвери USB.

#### **Використання PC Studio**

Щоб підключити телефон до комп'ютера за допомогою програми PC Studio, необхідно перевести телефон у відповідний режим USB (див. розділ "[Використання](#page-65-0) PC Studio"  $\blacktriangleright$  стор[. 60](#page-65-0)).

# **Цифровий дім**

DLNA (Digital Living Network Alliance) - це послуга домашньої мережі, яка дає змогу спільно використовувати мультимедійний вміст аудіо- та відеопристроями вдома за допомогою безпроводового мережного <sup>з</sup>'єднання. Для використання DLNA необхідний DLNA-сумісний електронний прилад, наприклад, декодер або телевізор.

У режимі очікування натисніть [ᆯ] → **Програми** → **Цифровий дім**.

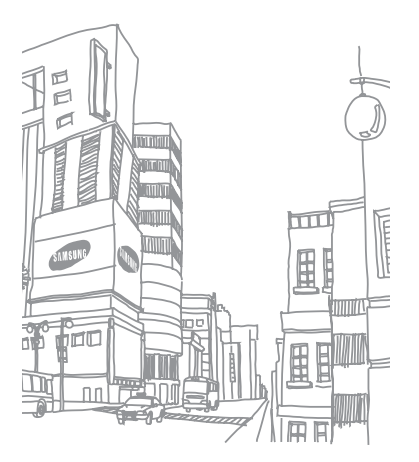

# Засобипідвищення персональної продуктивності

У цьому розділі можна дізнатися, як керувати контактами, планувати календарні події, створювати нотатки та користуватися програмами Quickoffice і Adobe Reader.

# **Контакти**

У цьому розділі можна дізнатися, як використовувати картки та групи контактів для збереження особистих відомостей, таких як імена, номери телефонів і адреси.

# <span id="page-46-0"></span>**Копіювання контактних карток**

Щоб скопіювати контактні картки <sup>з</sup> одного розташування <sup>в</sup> пам'яті <sup>в</sup> інше, виконайте такі дії.

- 1. Відкрийте список контактів.
	- а. У режимі очікування натисніть [马] → **Контакти** (пам'ять телефону).
	- b. У режимі очікування натисніть [Ə] → **Контакти** → <sup>&</sup>lt;**Опції**<sup>&</sup>gt;<sup>→</sup> **Установки** → **Показувати контакти** → **Пам'ять SIM**→ <sup>&</sup>lt;**Добре**<sup>&</sup>gt;<sup>→</sup> <sup>&</sup>lt;**Назад**>.
- 2. Виберіть потрібний контакт і натисніть <sup>&</sup>lt;**Опції**<sup>&</sup>gt;<sup>→</sup> **Копіювати** → **Пам'ять телеф.** або **Пам'ять SIM**.

#### **Встановлення стандартного номера або адреси**

Деякі контактні картки можуть містити декілька номерів або адрес.

Щоб призначити номер або адресу як стандартні, виконайте такі дії.

- 1. Відкрийте список контактів (див. розділ "[Копіювання](#page-46-0) контактних карток"  $\blacktriangleright$  [стор](#page-46-0). 41).
- 2. Виберіть потрібний контакт і натисніть клавішу підтвердження.
- 3.Натисніть <sup>&</sup>lt;**Опції**<sup>&</sup>gt;<sup>→</sup> **За умовчанням**.
- 4. Виберіть стандартний тип і натисніть клавішу підтвердження.
- 5. Перейдіть до відповідного номера або адреси та натисніть клавішу підтвердження.
- 6. Завершивши, натисніть <sup>&</sup>lt;**Назад**>.

# **Призначення контактній картці номера швидкого набору**

Можна призначити номери швидкого набору для восьми контактних карток ([**2**] – [**9**]); клавішу [**1**] зарезервовано як номер швидкого набору для голосової пошти).

Щоб призначити номер швидкого набору, виконайте такі дії.

- 1. Урежимі очікування натисніть [ਦॊ] → **Контакти**.
- 2. Виберіть потрібний контакт і натисніть клавішу підтвердження.
- 3. Перейдіть до номера телефону та натисніть <sup>&</sup>lt;**Опції**<sup>&</sup>gt;<sup>→</sup> **Призн. швидкий набір**.
- 4. Перейдіть до відповідного номера та натисніть клавішу підтвердження.
- 5. Натисніть <sup>&</sup>lt;**Так**> (за потреби).

#### **Призначення звуку дзвінка контактній картці або групі**

Можна призначити звук дзвінка будь-якій контактній картці або групі.

- 1. Урежимі очікування натисніть [ਦ҈] → **Контакти**.
- 2. Виберіть потрібний контакт і натисніть клавішу підтвердження.

Або перейдіть до групи.

- 3. Натисніть <sup>&</sup>lt;**Опції**<sup>&</sup>gt;<sup>→</sup> **Тон дзвінка**.
- 4. Перейдіть до потрібного звуку дзвінка та натисніть клавішу підтвердження.
	- Для окремого контакту

використовується звук дзвінка, призначений контактній картці останнім. Наприклад, якщо призначити звук дзвінка групі, <sup>а</sup> потім призначити інший звук дзвінка контактній картці <sup>з</sup> цієї групи, то <sup>в</sup> разі виклику від цього контакту лунатиме звук, призначений контактній картці.

# **Створення групи контактів**

Можна створювати групи контактів і надсилати повідомлення всій групі.

- 1. У режимі очікування натисніть [ਦॊ] → **Контакти**.
- 2. Прокрутіть вправо, щоб переглянути список груп.
- 3. Натисніть <sup>&</sup>lt;**Опції**<sup>&</sup>gt;<sup>→</sup> **Нова група**.
- 4.Введіть ім'<sup>я</sup> та натисніть <sup>&</sup>lt;**Добре**>.
- 5. Перейдіть до нової групи та натисніть клавішу підтвердження, щоб відкрити її.
- 6. Натисніть <sup>&</sup>lt;**Опції**<sup>&</sup>gt;<sup>→</sup> **Додати членів**.
- 7. Перейдіть до кожного контакту, який потрібно додати, і натисніть клавішу підтвердження.
- 8. Завершивши вибір контактів, натисніть <sup>&</sup>lt;**Добре**>, щоб зберегти їх у групі.
- 9. Натисніть <sup>&</sup>lt;**Так**> (за потреби).

## **Синхронізація контактів**

Щоб синхронізувати контакти із використанням поточного профілю синхронізації, виконайте такі дії.

- 1. Урежимі очікування натисніть [ਦ҈] → **Контакти**.
- 2. Виберіть потрібний контакт і натисніть <sup>&</sup>lt;**Опції**<sup>&</sup>gt;<sup>→</sup> **Синхронізація** → **Початoк**.
- 3. Перейдіть до профілю синхронізації або пристрою та натисніть клавішу підтвердження.

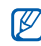

Процедуру змінення профілів або установок синхронізації наведено <sup>в</sup> розділі "[Синхронізація](#page-66-0) телефону".

 $\blacktriangleright$  [стор](#page-66-0). 61

# **Календар**

Календар використовується для відстеження зустрічей, днів народження та інших подій.

# **Створення події <sup>в</sup> календарі**

- 1. У режимі очікування натисніть [Ə] → **Офіс** → **Календар**.
- 2. Перейдіть до дати та натисніть <sup>&</sup>lt;**Опції**<sup>&</sup>gt;<sup>→</sup> **Новий запис** → виберіть тип події.
- 3. Заповніть поля та налаштуйте установки події.
- 4. Завершивши, натисніть <sup>&</sup>lt;**Готово**>, щоб зберегти запис.
- $\cancel{\vee}$

У полі **Синхронізація** можна зазначити, чи буде подія **Приватна** (видима тільки для вас), **Публічна** (видима для будького <sup>з</sup> доступом до ваших даних після синхронізації), або <sup>ж</sup> вибрати варіант **Жодної** (без синхронізації).

#### **Змінення режиму перегляду календаря**

- 1. Урежимі очікування натисніть [ਦॊ] → **Офіс** → **Календар**.
- 2. Натисніть <sup>&</sup>lt;**Опції**<sup>&</sup>gt;<sup>→</sup> виберіть тип перегляду.

#### **Припинення нагадування про подію**

Якщо встановлено нагадування про подію в календарі, сигнал лунатиме <sup>в</sup> заданий час протягом однієї хвилини. Щоб зупинити сигнал, натисніть <sup>&</sup>lt;**Стоп**>.

# **Quickoffice ®**

За допомогою Quickoffice можна відкривати на телефоні файли Word, Excel і PowerPoint

# **Відкриття документа Quickoffice**

- 1. У режимі очікування натисніть [马] → **Офіс** → **Quickoffice**.
- 2. Перейдіть до пам'яті телефону та натисніть клавішу підтвердження.
- 3. Перейдіть до потрібного документа та натисніть клавішу підтвердження.

# **Оновлення Quickoffice**

Програма Quickmanager дає змогу завантажувати оновлення програм, нові продукти Quickoffice або спеціальні пропозиції.

- 1. У режимі очікування натисніть [Ə] → **Офіс** → **Quickoffice** → **Оновлення**.
- 2. Перейдіть до об'єкта Quickmanager і натисніть клавішу підтвердження.

# **Adobe® Reader®**

Програма Adobe Reader дає змогу відкривати та переглядати документи формату PDF.

- 1. У режимі очікування натисніть [马] → **Офіс** → **Adobe PDF**.
- 2. Перейдіть до потрібного файла та натисніть клавішу підтвердження.
- 3. Під час перегляду документа натисніть <sup>&</sup>lt;**Опції**>, щоб перейти до вибору таких опцій:

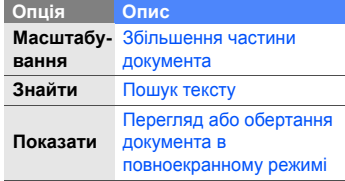

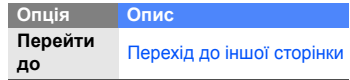

# **Нотатки**

За допомогою програми «Нотатки» можна занотовувати текст і синхронізувати ці записи <sup>з</sup> іншими пристроями.

# **Створення нотатки**

- 1. Урежимі очікування натисніть [Ə] → **Офіс** → **Нотатки**.
- 2. Натисніть клавішу підтвердження, щоб створити нотатку.
- 3. Введіть текст.
- 4. Після завершення введення тексту натисніть <sup>&</sup>lt;**Готово**>, щоб зберегти нотатку.

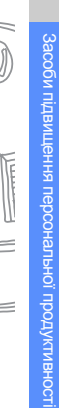

# **Синхронізація нотаток <sup>з</sup> іншими пристроями**

- 1. Урежимі очікування натисніть [ਦॊ] → **Офіс** → **Нотатки**.
- 2. Виберіть потрібну нотатку й натисніть <sup>&</sup>lt;**Опції**<sup>&</sup>gt;<sup>→</sup> **Синхронізація** → **Початoк**.
- 3. Перейдіть до профілю синхронізації або пристрою та натисніть клавішу підтвердження.

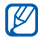

Процедуру змінення профілів або установок синхронізації наведено <sup>в</sup> розділі "[Синхронізація](#page-66-0) телефону".

 $\blacktriangleright$  [стор](#page-66-0). 61

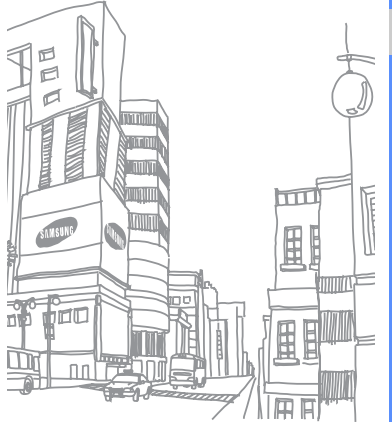

# Інтернет

Ваш телефон дає змогу підключатися до Інтернету через безпроводові канали зв'язку за допомогою вбудованого браузера. Щоб підключитися до Інтернету, виконайте такі дії.

- Передплатіть доступ до безпроводової мережі <sup>з</sup> підтримкою передавання даних.
- Активуйте послугу передачі даних для своєї SIM-картки.
- Отримайте точку доступу до Інтернету від оператора зв'язку.
- Вкажіть установки браузера.
- 

Телефон попередньо настроєно на безпроводовий доступ до Інтернету. Якщо не вдається підключитися до Інтернету, зверніться до оператора зв'язку для завантаження нових установок браузера.

# <span id="page-54-1"></span><span id="page-54-0"></span>**Перегляд веб-сторінки**

1. Урежимі очікування натисніть [ਦॊ] → **Веб**.

Буде відображено список закладок і папок.

- 2. Доступ до веб-сторінки:
	- Перейдіть до закладки або папки та натисніть клавішу підтвердження.
	- Введіть веб-адресу, після чого натисніть клавішу підтвердження.
- 3. Під час перегляду веб-сторінки натисніть і утримуйте клавішу підтвердження, щоб відобразити або приховати панель інструментів:

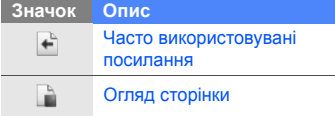

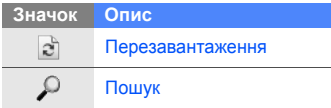

- 4. Щоб завершити перегляд сторінки, натисніть <sup>&</sup>lt;**Закрити**>.
- 
- Якщо на телефоні відображається повідомлення «Недостатньо пам'яті», закрийте всі інші програми, щоб звільнити системну пам'ять, <sup>а</sup> потім перезапустіть браузер.
- На телефоні відображатиметься індикатор захисту  $(\bigoplus)$  у випадках, коли використовуватиметься шифроване підключення.

# <span id="page-55-0"></span>**Додавання закладки**

- 1. Урежимі очікування натисніть [ਦॊ] → **Веб**.
- 2. Натисніть <sup>&</sup>lt;**Опції**<sup>&</sup>gt;<sup>→</sup> **Менедж. закладок** → **Додати закладку**.
- 3. Введіть ім'<sup>я</sup> закладки, адресу та точку доступу, <sup>а</sup> також, у разі потреби, ім'<sup>я</sup> користувача та пароль.
- 4. Натисніть <sup>&</sup>lt;**Опції**<sup>&</sup>gt;<sup>→</sup> **Зберегти**.

# **Використання закладок**

Під час перегляду сторінок можна також отримувати доступ до закладок (див. розділ "[Додавання](#page-55-0) закладки" ► стор[. 50](#page-55-0)). Натисніть <sup>&</sup>lt;**Опції**<sup>&</sup>gt;<sup>→</sup> **Закладки** для доступу до таких функцій:

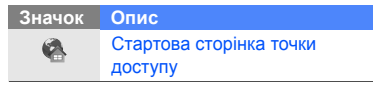

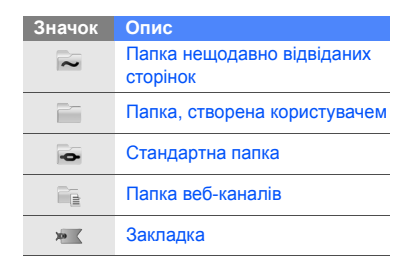

# **Збереження веб-сторінки та перегляд її в автономному режимі**

Після збереження веб-сторінки можна переглядати її копію <sup>в</sup> автономному режимі без підключення до Інтернету. Збережена копія не буде оновлюватися автоматично, тому необхідно періодично підключатися до Інтернету для отримання поточної версії.

# **Збереження веб-сторінки**

- 1. Скористайтеся браузером для доступу до веб-сторінки (див. розділ "[Перегляд](#page-54-1) веб-[сторінки](#page-54-1)" ► [стор](#page-54-1). 49).
- 2. Натисніть <sup>&</sup>lt;**Опції**<sup>&</sup>gt;<sup>→</sup> **Інструменти** →**Зберегти сторінку**. Веб-сторінку буде збережено <sup>в</sup> телефоні.

## **Перегляд збереженої вебсторінки**

- 1. Урежимі очікування натисніть [ਦৗॗे] → **Веб**.
- 2. Перейдіть до пункту **Збережені сторінки** та натисніть клавішу підтвердження.
- 3. Перейдіть до збереженої сторінки та натисніть клавішу підтвердження.
- 4. Щоб оновити веб-сторінку, натисніть <sup>&</sup>lt;**Опції**<sup>&</sup>gt;<sup>→</sup> **Опції навігації** → **Перезавантажити**.

# **Завантаження файлів <sup>з</sup> Інтернету**

Файли, завантажені <sup>з</sup> Інтернету, зберігаються <sup>в</sup> телефоні у відповідній папці галереї. Наприклад, завантажені зображення зберігаються <sup>в</sup> папці «Зображення».

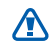

Завантажені з Інтернету файли можуть містити віруси, здатні завдати CAUTION шкоди телефону. Для зменшення ризику завантажуйте файли лише <sup>з</sup> надійних джерел.

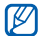

Деякі медіафайли містять засоби DRM (Digital Rights Management) для захисту авторських прав. Це може перешкоджати завантаженню, копіюванню, зміненню або пересиланню деяких файлів.

# **Завантаження**

За допомогою цієї послуги можна безпосередньо придбати та завантажити різноманітні програми без необхідності здійснювати пошук кожного разу. Послуга завантаження програм надає простий і легкий спосіб придбання програм для мобільного телефону. Вона доступна, лише якщо підтримується вашим оператором зв'язку або у вашій країні.

У режимі очікування натисніть [已] → **Інструменти** → **Менед. прог.** <sup>→</sup> **Завант. програм**.

# **GyPSii**

GyPSii – це послуга мобільної соціальної мережі, завдяки якій можна обмінюватися відомостями про розташування ресторанів та інших підприємств.

GyPSii можна також використовувати для визначення поточного розташування та встановлення розташувань за допомогою GPS.

# **Отримання доступу до послуги GyPS**

- 1. У режимі очікування натисніть [马] → **Програми** <sup>→</sup>**GyPSii**.
- 2. Натисніть <sup>&</sup>lt;**Оptions**<sup>&</sup>gt;→ **Sign up**.
- 3. Введіть відомості про обліковий запис інатисніть клавішу підтвердження.
- 4. Натисніть <sup>&</sup>lt;**Yes**>, щоб отримати доступ до послуги GyPSii.
- 5. Введіть ім'<sup>я</sup> користувача та пароль, після чого натисніть <sup>&</sup>lt;**OK**>.

#### **Завантаження відомостей про розташування**

- 1. У режимі очікування натисніть [⊕] → **Програми** <sup>→</sup>**GyPSii** → **PlaceMe**.
- 2. Введіть відомості про розташування.
- 3. Для додавання зображення, відео або звукових файлів натисніть <sup>&</sup>lt; **Оptions**<sup>&</sup>gt; → **Insert new** або **Insert media**.
- 4. Завершивши, натисніть <sup>&</sup>lt; **Оptions**<sup>&</sup>gt;<sup>→</sup> **Send**.
- 5. Натисніть <sup>&</sup>lt;**Yes**>, щоб отримати доступ до послуги GyPSii.

#### **Пошук поточного розташування друга**

- 1. У режимі очікування натисніть [⊕] → **Програми** <sup>→</sup>**GyPSii** → **SpaceMe**.
- 2. Натисніть <sup>&</sup>lt; **Оptions**<sup>&</sup>gt;→ **Refresh** для оновлення списку друзів.

3. Виберіть друга та натисніть клавішу підтвердження.

#### **Пошук поточного розташування**

- 1. У режимі очікування натисніть [ਦॊ] → **Програми** <sup>→</sup>**GyPSii** → **FindMe**.
- 2. Натисніть <sup>&</sup>lt;**Оptions**<sup>&</sup>gt;→ **Refresh** для оновлення карти. На карті відобразиться ваше поточне розташування.

#### **Пошук розташування**

- 1. У режимі очікування натисніть [马] → **Програми** <sup>→</sup>**GyPSii** → **ExploreMe**.
- 2. Введіть відомості про розташування для пошуку.
- 3. Натисніть <sup>&</sup>lt;**Оptions**<sup>&</sup>gt;→ **Explore**.

# **fring™**

fring – це послуга мобільного Інтернету та соціальної мережі, завдяки якій можна спілкуватися <sup>з</sup> друзями, які користуються іншими типами служб обміну повідомленнями, здійснювати через Інтернет місцеві та міжнародні виклики за прийнятними цінами, <sup>а</sup> також передавати файли мультимедіа. fring надає можливість скористатися перевагами, властивими ПК, на мобільному пристрої. За додатковими відомостями зверніться до свого оператора зв'язку.

У режимі очікування натисніть [ Ә̀] → **Програми** → **fring**.

# **Google**

За допомогою пошукового сервера Google можна знаходити <sup>в</sup> Інтернеті потрібну інформацію, новини, зображення або послуги. Також можна скористатися послугами електронної пошти та картами. У режимі очікування натисніть [ Ә] → **Google**.

# **Yahoo! Go**

За допомогою пошукового сервера Yahoo можна знаходити <sup>в</sup> Інтернеті потрібну інформацію, новини, зображення або послуги. Також можна скористатися службою обміну повідомленнями.

У режимі очікування натисніть [ Ә] → **Програми** <sup>→</sup>**Yahoo! Go**.

Вона доступна, лише якщо підтримується вашим оператором зв'язку або у вашій країні.

# **CNN**

Дивіться новини CNN на мобільному телефоні. Для отримання додаткових відомостей зверніться до свого оператора зв'язку.

У режимі очікування натисніть [ ु∃] → **Програми** <sup>→</sup>**CNN**.

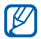

Вона доступна, лише якщо підтримується вашим оператором зв'язку або у вашій країні.

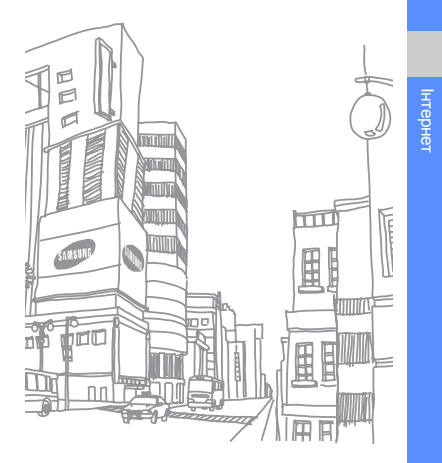

# З'єднання

У цьому розділі можна дізнатися, як передавати та приймати дані за допомогою телефону через безпроводове <sup>з</sup>'єднання Bluetooth або кабель для передачі даних.

# **Використання функції безпроводового <sup>з</sup>'єднання Bluetooth**

Можна встановлювати зв'язок <sup>з</sup> іншими пристроями, які підтримують технологію Bluetooth, на відстані до 10 метрів. Стіни та інші перешкоди між пристроями можуть блокувати або погіршувати безпроводове <sup>з</sup>'єднання.

# **Увімкнення функції безпроводового <sup>з</sup>'єднання Bluetooth**

- 1. У режимі очікування натисніть [Ə] → **Зв'язок**→ **Bluetooth**.
- 2. Перейдіть до пункту **Bluetooth** і натисніть клавішу підтвердження.
- 3. Щоб зробити телефон видимим для інших пристроїв, перейдіть до пункту **Видимість телефону** та натисніть клавішу підтвердження.
- 4. Виберіть опцію видимості та натисніть клавішу підтвердження.

## <span id="page-62-0"></span>**Пошук і підключення до пристрою, обладнаного безпроводовим адаптером Bluetooth**

- 1. Урежимі очікування натисніть [马] → **Зв'язок**→ **Bluetooth**.
- 2. Прокрутіть вправо, щоб відкрити список підключених пристроїв.
- 3. Натисніть <sup>&</sup>lt;**Опції**<sup>&</sup>gt;<sup>→</sup> **Новий парн. пристрій**.

Телефон здійснить пошук і відобразить список пристроїв, які підтримують Bluetooth.

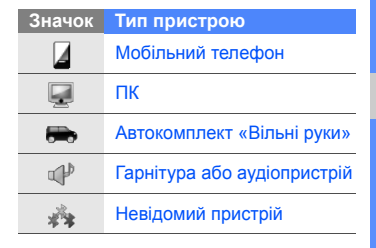

- 4. Перейдіть до пристрою та натисніть клавішу підтвердження.
- 5. Введіть код доступу Bluetooth і натисніть <sup>&</sup>lt;**Добре**>.
- $\mathscr V$

Щоб установити зв'язок <sup>з</sup> іншим пристроєм із підтримкою Bluetooth, на обох пристроях необхідно ввести однаковий код доступу. Гарнітури або автокомплекти можуть використовувати фіксований код доступу, наприклад **0000**.

6. Щоб надсилати та отримувати дані без підтвердження, натисніть <sup>&</sup>lt;**Так**>. В іншому випадку натисніть <sup>&</sup>lt;**Ні**>, щоб отримувати підтвердження про <sup>з</sup>'єднання.

# З'єднання

# **Передача даних за допомогою функції безпроводового <sup>з</sup>'єднання Bluetooth**

- 1. Виберіть файл або об'єкт, який потрібно надіслати.
- 2. Натисніть <sup>&</sup>lt;**Опції**<sup>&</sup>gt;<sup>→</sup> **Надіслати** або **Надіслати візитку** → **Через Bluetooth**.
- 3. Перейдіть до підключеного пристрою та натисніть клавішу підтвердження.
- 4. Введіть код доступу та натисніть <sup>&</sup>lt;**Добре**> (за потреби).

#### **Отримання даних за допомогою функції безпроводового <sup>з</sup>'єднання Bluetooth**

- 1. Якщо інший пристрій намагається встановити зв'язок із вашимтелефоном, натисніть <sup>&</sup>lt;**Так**>, щоб дозволити <sup>з</sup>'єднання.
- 2. Натисніть <sup>&</sup>lt;**Так**> ще раз, щоб підтвердити свою згоду на отримання даних від пристрою (за потреби).
- W

Отримані об'єкти зберігаються <sup>в</sup> папці «Вхідні». Значок © показує, що повідомлення отримані через Bluetooth.

## **Увімкнення віддаленого режиму SIM-картки**

Щоб скористатися віддаленим режимом SIM-картки за допомогою сумісного автокомплекту «Вільні руки», виконайте такі дії.

- 1. Підключіться до свого пристрою <sup>з</sup> авторизованого автокомплекту «Вільні руки».
- 2. Урежимі очікування натисніть [Ә] → **Зв'язок**→ **Bluetooth**  → **Віддалений режим SIM** → **Увімкнено**.

Відтепер телефонувати або відповідати на виклики можна лише <sup>з</sup> підключеного автокомплекту «Вільні руки» через SIM-картку телефону.

Щоб вимкнути цей режим, натисніть [  $\textcolor{blue}{\bullet}$ ] → **Вийти <sup>з</sup> віддал. SIM**.

#### **Друк даних**

Щоб надрукувати зображення, повідомлення, контактні відомості або запис календаря за допомогою функції безпроводового <sup>з</sup>'єднання Bluetooth, виконайте такі дії.

- 1. У режимі очікування натисніть [ਦॊ] → **Інструменти** → **Мобільний друк** → виберіть тип об'єкта → виберіть об'єкт.
- 2. Натисніть <sup>&</sup>lt;**Відкрити**>.
- 3. Натисніть <sup>&</sup>lt;**Опції**<sup>&</sup>gt;<sup>→</sup> **Друкувати**.
- 4. Натисніть клавішу підтвердження.
- 5. Виберіть принтер і натисніть клавішу підтвердження.

# **З'єднання через USB**

#### **Встановлення стандартної дії для USB-з'єднання**

Щоб установити стандартну дію, яку слід виконувати під час підключення телефону до ПК через кабель для передачі даних, виконайте такі дії.

1. У режимі очікування натисніть [Ə] → **Зв'язок** → **USB** → **Режим <sup>з</sup>'єднання USB**.

2. Встановіть стандартний режим USB (**PC Studio**, **Накопичувач**, **Передача зображ.** або **Передача медіа**).

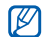

Замість стандартного режиму USB можна також використовувати режим **Запит. про <sup>з</sup>'єднання**. У разі застосування цього режиму відображатиметься запит щодо вибору режиму USB під час кожного підключення до ПК.

# <span id="page-65-0"></span>**Використання PC Studio**

- 1. Змініть режим USB-з'єднання на **PC Studio**.
- 2. З'єднайте телефон із ПК за допомогою кабелю для передачі даних.
- 3. Запустіть PC Studio для керування особистими даними та медіафайлами. Для отримання додаткової інформації див. довідку PC Studio.

# **Копіювання файлів на картку пам'яті**

- 1. Вставте картку пам'яті <sup>в</sup> телефон.
- 2. Змініть режим USB-з'єднання на режим **Накопичувач**.
- 3. З'єднайте телефон із ПК за допомогою кабелю для передачі даних.
- 4. У спливаючому вікні, яке відобразиться на екрані ПК, виберіть **Open folder to view files** (Відкрити папку для перегляду файлів).
- 5. Скопіюйте файли <sup>з</sup> ПК на карту пам'яті.
- 6. Завершивши, від'єднайте телефон від ПК.

#### **Синхронізація <sup>з</sup> медіапрогравачем Windows**

Музичні файли можна скопіювати на телефон шляхом синхронізації <sup>з</sup> медіапрогравачем Windows версії 11.

- 1. Змініть режим USB-з'єднання на **Передача медіа**.
- 2. З'єднайте телефон із ПК за допомогою кабелю для передачі даних.
- 3. У спливаючому вікні, яке <sup>з</sup>'явиться на екрані ПК, виберіть **Sync digital media files to this device** (Синхронізувати цифрові медіафайли <sup>з</sup> пристроєм).
- 4. Введіть ім'<sup>я</sup> свого телефону та натисніть кнопку **Finish** (Готово).
- 5. Виберіть і перетягніть потрібні музичні файли до списку синхронізації.
- 6. Натисніть **Start Sync** (Почати синхронізацію).
- 7. Після завершення синхронізації від'єднайте телефон від ПК.

# <span id="page-66-0"></span>**Синхронізація телефону**

Цей розділ містить відомості про синхронізацію даних, збережених у телефоні, <sup>з</sup> даними на ПК або іншому безпроводовому пристрої.

# **Створення нового профілю синхронізації**

У телефоні міститься профіль синхронізації для PC Studio.

Щоб створити новий профіль синхронізації, виконайте такі дії.

- 1. У режимі очікування натисніть [Ə] → **Зв'язок** → **Синхроніз.**.
- 2. Натисніть <sup>&</sup>lt;**Опції**<sup>&</sup>gt;<sup>→</sup> **Нов. профіль синхрон.**.
- 3. Натисніть <sup>&</sup>lt;**Розпочати**>, щоб запустити майстер профілю синхронізації, і дотримуйтесь вказівок на екрані.

# **Синхронізація даних**

- 1. Підключіть телефон до іншого безпроводового пристрою <sup>з</sup> підтримкою Bluetooth (див. розділ "Пошук і підключення до пристрою, обладнаного [безпроводовим](#page-62-0) [адаптером](#page-62-0) Bluetooth"  $\blacktriangleright$  [стор](#page-62-0). 57).
- 2. У режимі очікування натисніть [马] → **Зв'язок**→ **Синхроніз.**.
- 3.Натисніть <sup>&</sup>lt;**Опції**<sup>&</sup>gt;<sup>→</sup> **Синхронізувати**.
- 4. Виберіть пристрій і натисніть клавішу підтвердження (за потреби). Індикатор перебігу відобразиться <sup>в</sup> нижній частині екрана телефону.

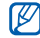

Після завершення синхронізації можна натиснути <sup>&</sup>lt;**Опції**<sup>&</sup>gt;<sup>→</sup> **Дивитися журнал**, щоб переглянути список змінених даних.

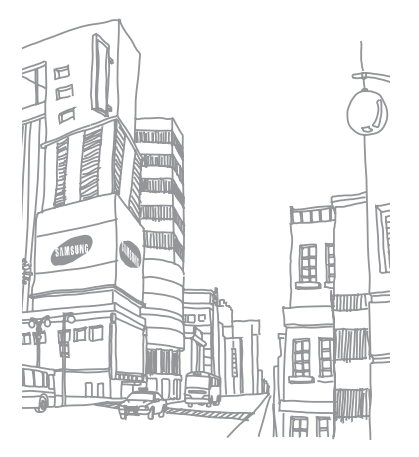

# Додаткові програми

У цьому розділі можна дізнатися про використання калькулятора, годинник, конвертера та сканер візитівок.

# **Калькулятор**

- 1. У режимі очікування натисніть [Ə] → **Офіс** → **Калькул.**.
- 2. Для виконання основних математичних операцій використовуються буквено-цифрові клавіші та навігаційна клавіша.

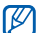

Щоб вставити десятковий роздільник, натисніть [#]. Щоб очистити результат, натисніть [**C**]. Для переключення між функціями натисніть [\*].

# **Годинник**

Можна задати установки годинника, встановити будильники або переглянути світовий час.

#### **Змінення установок годинника**

- 1. У режимі очікування натисніть [马] → **Офіс** → **Годинник**.
- 2. Натисніть <sup>&</sup>lt;**Опції**<sup>&</sup>gt;<sup>→</sup> **Установки**.

#### **Встановлення новогобудильника**

- 1. Урежимі очікування натисніть [马] → **Офіс** → **Годинник**.
- 2. Прокрутіть вправо, щоб переглянути будильники.
- 3. Натисніть <sup>&</sup>lt;**Опції**<sup>&</sup>gt;<sup>→</sup> **Встановити сигнал**.
- 4. Вкажіть параметри будильника.
- 5. Натисніть <sup>&</sup>lt;**Готово**>.

# **Зупинення сигналу**

Коли пролунає будильник, натисніть <sup>&</sup>lt;**Стоп**> для його зупинення або <sup>&</sup>lt;**Затримка**<sup>&</sup>gt;для повторення сигналу через заданий час. Будильник можна відкласти (перенести повторне спрацювання) до 5 разів.

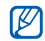

Установки поточного профілю не впливають на гучність будильника.

# **Створення світового часу**

Завдяки функції світового часу можна дізнатися про час <sup>в</sup> іншому місті.

Щоб створити світовий час, виконайте такі дії.

- 1. У режимі очікування натисніть [Ə] → **Офіс** → **Годинник**.
- 2. Прокрутіть вправо, щоб переглянути записи світового часу.
- 3. Натисніть <sup>&</sup>lt;**Опції**<sup>&</sup>gt;<sup>→</sup> **Додати розташування**.
- 4. Перейдіть до потрібного міста й натисніть клавішу підтвердження, або введіть перші кілька літер назви міста для пошуку у списку.
- 5. Повторіть кроки 3 та 4, щоб додати більше міст (за потреби).
- 6. Завершивши додавання міст, натисніть <sup>&</sup>lt;**Вихід**>.

# **Конвертер**

За допомогою конвертера можна здійснювати перетворення вимірів або грошових одиниць. Для перетворення грошових одиниць необхідно спочатку зазначити основну грошову одиницю та курс обміну.

#### **Додавання грошових одиниць і курсів обміну**

Вартість основної грошової одиниці  $\not\!\!D$ завжди дорівнює 1. Курси обміну інших грошових одиниць необхідно ввести відповідно до їхнього співвідношення <sup>з</sup> основною. Курси обміну часто змінюються. Для забезпечення точного перетворення слід ввести поточний курс обміну.

Щоб установити основну грошову одиницю, виконайте такі дії.

- 1. Урежимі очікування натисніть [ਦॊ] → **Офіс** → **Конверт.**.
- 2. Прокрутіть вправо до пункту **Валюта** (за потреби).
- 3. Натисніть <sup>&</sup>lt;**Опції**<sup>&</sup>gt;<sup>→</sup> **Курси обміну**.
- 4. Перейдіть до потрібної грошової одиниці та натисніть <sup>&</sup>lt;**Опції**<sup>&</sup>gt;<sup>→</sup> **Перейменув. валюту**.
- 5. Введіть назву основної валюти та натисніть <sup>&</sup>lt;**Добре**>.
- 6. Натисніть <sup>&</sup>lt;**Опції**<sup>&</sup>gt;<sup>→</sup> **Встан. як осн. валюту**.
- 7. Натисніть <sup>&</sup>lt;**Так**> для підтвердження.
- Щоб додати інші грошові одиниці та курси обміну, виконайте такі дії.
- 1. Повторіть кроки 1-4, описані вище.
- 2. Введіть назву нової валюти та натисніть <sup>&</sup>lt;**Добре**>.
- 3. Перейдіть до нової грошової одиниці та введіть курс обміну.
- 4. Натисніть <sup>&</sup>lt;**Опції**<sup>&</sup>gt;<sup>→</sup> **Зберегти**.

#### **Перетворення грошових одиниць**

- 1. У режимі очікування натисніть [马] → **Офіс** → **Конверт.**.
- 2. Прокрутіть вправо до пункту **Валюта** (за потреби).
- 3. Прокрутіть вниз до пункту **Одиниця**, <sup>а</sup> потім вправо, щоб вибрати грошову одиницю для перетворення.
- 4. Прокрутіть вниз до пункту **Кільк-ть** і введіть значення для перетворення.
- 5. Прокрутіть вниз до пункту **Одиниця**, <sup>а</sup> потім вправо, щоб вибрати грошову одиницю, на яку здійснюється перетворення. Відобразиться результат перетворення.

## **Перетворення одиниць виміру**

- 1. Урежимі очікування натисніть [Ə] → **Офіс** → **Конверт.**.
- 2. Прокрутіть вправо, щоб змінити тип одиниці виміру.
- 3. Прокрутіть вниз до пункту **Одиниця**, після чого перейдіть вправо, щоб змінити основну одиницю виміру (за потреби).
- 4. Прокрутіть вниз до пункту **Кільк-ть** і введіть значення основної одиниці.
- 5. Прокрутіть вниз до пункту **Одиниця**, <sup>а</sup> потім вправо, щоб змінити одиницю перетворення (за потреби). Відобразиться результат перетворення.

# **GPS-дані**

Перегляд даних GPS може бути корисним для вибору напрямку, визначення місцезнаходження або відстеження подробиць подорожі. Перед використанням даних GPS необхідно активувати метод позиціонування за допомогою безпроводового <sup>з</sup>'єднання Bluetooth або підключення до безпроводової мережі.

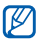

• Уникайте контакту <sup>з</sup> внутрішньою GPS-антеною для оптимальної роботи системи GPS.

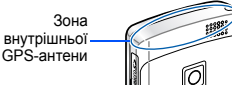

• На сигнал GPS може впливатигеографічне місцезнаходження та фізичне середовище.

## **Активація методу позиціонування**

- 1. Урежимі очікування натисніть [ظ] → **Інструменти** → **GPS-дані**.
- 2. Натисніть <sup>&</sup>lt;**Опції**<sup>&</sup>gt;<sup>→</sup> **Устан. позиціонування** <sup>→</sup>**Методи позиціонув.**.

3. Виберіть метод позиціонування (**Інтегрована GPS**, **Bluetooth GPS** або **На базі мережі**) та натисніть <sup>&</sup>lt;**Опції**<sup>&</sup>gt;→ **Увімкнути**.

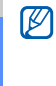

Якщо задіяти метод Bluetooth GPS, потрібно встановити <sup>з</sup>'єднання <sup>з</sup> пристроєм, який підтримує технологію Bluetooth (див. розділ "[Пошук](#page-62-0) і підключення до пристрою, обладнаного [безпроводовим](#page-62-0) [адаптером](#page-62-0) Bluetooth" ▶ [стор](#page-62-0). 57). Після активації методу позиціонування телефон намагатиметься відкрити відповідне <sup>з</sup>'єднання під час запуску GPS-даних.

#### **Навігація за допомогою GPSданих**

1. У режимі очікування натисніть [马] → **Інструменти** → **GPS-дані** →**Навігація**.

- 2. Натисніть <sup>&</sup>lt;**Опції**<sup>&</sup>gt;<sup>→</sup> **Встан. пункт признач.** <sup>→</sup> **Координати**.
- 3. Введіть широту та довготу пункту призначення та натисніть <sup>&</sup>lt;**Добре**>. Відобразиться напрямок до пункту призначення, ваша поточна швидкість ітривалість подорожі.
- 4. Щоб зупинити GPS-навігацію, натисніть <sup>&</sup>lt;**Опції**<sup>&</sup>gt;<sup>→</sup> **Припинити навігацію**.

#### **Перегляд поточного положення**

У режимі очікування натисніть [ ु∃] → **Інструменти** <sup>→</sup>**GPS-дані** → **Положення**.

## **Відстеження подробиць подорожі**

- 1. У режимі очікування натисніть [马] → **Інструменти** → **GPS-дані** → **Відстань**.
- 2. Натисніть <sup>&</sup>lt;**Опції**<sup>&</sup>gt;<sup>→</sup> **Пуск**.

Телефон відстежуватиме подробиці подорожі: відстань, час і швидкість.

3. Щоб зупинити відстеження подробиць подорожі, натисніть <sup>&</sup>lt;**Опції**<sup>&</sup>gt;<sup>→</sup> **Стоп**.

#### **Завантаження даних для розширення GPS-навігації**

Можна розширити навігацію за межі мереж мобільного зв'язку. Спочатку необхідно завантажити файл даних GPS+.

- 1. Урежимі очікування натисніть [ਦৗॗे] → **Програми** → **GPS +**.
- 2. Натисніть <sup>&</sup>lt;**Так**>, щоб підключитися до сервера.
- 3. Натисніть <sup>&</sup>lt;**Добре**> і виберіть стандартну точку доступу.
- 4. Натисніть **Завантажити інформа...** →<**Так**>.

Доступ до Інтернету та завантаження даних потребуватимуть додаткової оплати.

# **Navigation**

Можна використовувати мобільний навігатор Samsung для відображення власного місцезнаходження та пошуку шляху. Ця функція доступна залежно від комплекту поставки та встановлена за допомогою менеджера програм. Для отримання додаткової інформації перегляньте короткий посібник користувача мобільного навігатора.

У режимі очікування натисніть [ Ә] → **Програми** → **Navigation**.

# **Орієнтири**

За допомогою функції «Орієнтири» можна зберегти поточне розташування або вручну ввести нові розташування.

1. У режимі очікування натисніть [Ə] → **Інструменти** → **Орієнтири**.

- 2. Натисніть <sup>&</sup>lt;**Опції**<sup>&</sup>gt;<sup>→</sup> **Новий орієнтир** → **Поточне положення** або **Ввести вручну**.
- 
- Для автоматичного додавання поточного розташування телефон має бути на зв'язку.
- 3. Введіть відомості про орієнтир (за потреби).
- 4. Завершивши введення відомостей про орієнтир, натисніть <sup>&</sup>lt;**Готово**>.

# <span id="page-75-0"></span>**Сканер візитівок**

За допомогою Сканер візитівок можна фотографувати візитівки, отримувати контактні відомості <sup>з</sup> картки та зберігати їх в меню «Контакти» як новий контакт.

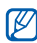

- • Під час фотографування візитівки потрібно міцно тримати телефон.
- Уникайте потрапляння на візитівку тіней.
- Розташуйте візитівку на рівній, рівномірно освітленій поверхні та сфотографуйте її.
- Залежно від умов зйомки, кінцевий результат може бути незадовільним.
- 1. У режимі очікування натисніть [Ə] → **Офіс** → **Сканер візитівок**.
- 2. Відцентруйте візитку <sup>в</sup> кадрі.
- 3. Щоб її сфотографувати, натисніть клавішу підтвердження або клавішу камери.

Телефон розпізнає візитівку та перетворить її у формат контактної картки.

4. Натисніть <sup>&</sup>lt;**Опції**<sup>&</sup>gt;<sup>→</sup> **Зберегти**, щоб зберегти контактну картку.

# Диспетчери

У цьому розділі описано, як керувати файлами, zip-архівами, програмами, конфігураціями пристроїв, ліцензіями та <sup>з</sup>'єднаннями.

# **Менеджер файлів**

<span id="page-76-0"></span>Менеджер файлів дає змогу шукати й упорядковувати файли та папки.

# <span id="page-76-1"></span>**Пошук файла або папки**

- 1. У режимі очікування натисніть [ਦॊ] → **Офіс** → **Мнд. файл.** <sup>→</sup> виберіть тип пам'яті.
- 2. Натисніть <sup>&</sup>lt;**Опції**<sup>&</sup>gt;<sup>→</sup> **Знайти**.
- 3. Перейдіть до типу пам'яті та натисніть клавішу підтвердження (за потреби).
- 4. Виберіть потрібну папку, введіть текст у полі пошуку та натисніть клавішу підтвердження.
- 5. Щоб відкрити файл або папку <sup>з</sup> результатів пошуку, перейдіть до файла або папки та натисніть клавішу підтвердження.

#### <span id="page-77-3"></span>**Створення нової папки**

- 1. Урежимі очікування натисніть [马] → **Офіс** → **Мнд. файл.** <sup>→</sup> виберіть тип пам'яті.
- 2. Натисніть <sup>&</sup>lt;**Опції**<sup>&</sup>gt;<sup>→</sup> **Організувати** →**Нова папка**.
- 3. Введіть ім'<sup>я</sup> папки та натисніть <sup>&</sup>lt;**Добре**>.

## <span id="page-77-2"></span>**Переміщення файла до папки**

- 1. У режимі очікування [Ə̄] → **Офіс** → **Мнд. файл.** <sup>→</sup> виберіть тип пам'яті.
- 2. Перейдіть до потрібного файла або папки та натисніть <sup>&</sup>lt;**Опції**<sup>&</sup>gt;<sup>→</sup> **Організувати** → **Переміст. до папки**.
- 3. Перейдіть до папки та натисніть клавішу підтвердження.
- 4. Виберіть вкладену папку та натисніть клавішу підтвердження (за потреби).
- 5. Натисніть клавішу підтвердження.

## <span id="page-77-1"></span>**Форматування картки пам'яті**

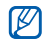

Телефон підтримує файлові системи FAT16 і FAT32.

- 1. Вставте картку пам'яті (див. «Короткий посібник користувача»).
- 2. Урежимі очікування натисніть [ظ] → **Офіс** → **Мнд. файл.** <sup>→</sup> виберіть вставлену картку пам'яті.
- 3. Натисніть <sup>&</sup>lt;**Опції**<sup>&</sup>gt;<sup>→</sup> **Опції картки пам'яті**→ **Формат**.
- 4. Натисніть <sup>&</sup>lt;**Так**> для підтвердження.

## <span id="page-77-0"></span>**Захист картки пам'яті паролем**

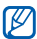

Якщо активовано захист паролем, вміст картки не вдасться прочитати на пристроях, які не підтримують цю функцію, наприклад на ПК. Для використання картки з такими пристроями слід зняти <sup>з</sup> неї захист паролем.

- 1. Урежимі очікування натисніть [ਦॊ] → **Офіс** → **Мнд. файл.** <sup>→</sup> виберіть вставлену картку пам'яті.
- 2. Натисніть <sup>&</sup>lt;**Опції**<sup>&</sup>gt;<sup>→</sup> **Пароль картки пам'яті**→ **Встановити**.
- 3. Введіть і підтвердьте пароль (до 8 символів).
- 4. Натисніть <sup>&</sup>lt;**Добре**>.
- 5. Щоб видалити пароль, натисніть <sup>&</sup>lt;**Опції**<sup>&</sup>gt;<sup>→</sup> **Пароль картки пам'яті** →**Видалити**.
- 6. Натисніть <sup>&</sup>lt;**Так**>.
- 7. Введіть пароль і натисніть <sup>&</sup>lt;**Добре**>.

#### **Перегляд відомостей про пам'ять**

Щоб переглянути відомості про обсяг зайнятої та доступної пам'яті на картці, виконайте такі дії.

- 1. У режимі очікування натисніть [ਦॊ] → **Офіс** → **Мнд. файл.** <sup>→</sup> виберіть тип пам'яті.
- 2. Натисніть <sup>&</sup>lt;**Опції**<sup>&</sup>gt;<sup>→</sup> **Деталі** → **Папка**, **Картка пам'яті** або **Пам'ять**.

# <span id="page-78-0"></span>**Zip**

Можна створювати та керувати zipархівами, збереженими <sup>в</sup> пам'яті телефону або на картці пам'яті.

#### **Створення нового архіву**

- 1. У режимі очікування натисніть [马] → **Офіс** <sup>→</sup>**Zip**.
- 2. Натисніть <sup>&</sup>lt;**Опції**<sup>&</sup>gt;→ **Новий архів**.
- 3. Введіть назву архіву та натисніть <sup>&</sup>lt;**Добре**>.
- 4. Натисніть <sup>&</sup>lt;**Опції**<sup>&</sup>gt;→ **Додати до архіву** <sup>→</sup>виберіть файл.

#### **Вилучення файла <sup>в</sup> іншу папку**

- 1. У режимі очікування натисніть [马] → **Офіс** <sup>→</sup>**Zip**.
- 2. Перейдіть до архіву та натисніть клавішу підтвердження.
- 3. Виберіть файл і натисніть <sup>&</sup>lt;**Опції**<sup>&</sup>gt;<sup>→</sup> **Видобути** <sup>→</sup>виберіть тип пам'яті.
- 4. Виберіть папку, <sup>в</sup> яку потрібно вилучити файл.

## **Менеджер програм**

Телефон підтримує програми, написані для операційної системи Symbian OS і платформи Java, Micro Edition (J2ME™). Телефон не підтримує програми, написані для інших операційних систем або платформ Java (зокрема, PersonalJava™).

Процес завантаження програм у телефон описано <sup>в</sup> розділі "[Завантаження](#page-56-0) файлів <sup>з</sup>  $I$ нтернету".  $\blacktriangleright$  [стор](#page-56-0). 51

### <span id="page-79-2"></span>**Установлення нової програми**

- 1. У режимі очікування натисніть [Ə] → **Інструменти** → **Менед. прог.** <sup>→</sup> **Файли встан.**.
- 2. Перейдіть до програми та натисніть <sup>&</sup>lt;**Опції**<sup>&</sup>gt;<sup>→</sup> **Встановити**.
- <span id="page-79-1"></span>3. Дотримуйтеся вказівок на екрані.

 $\boldsymbol{\mathscr{C}}$ 

<span id="page-79-0"></span>Під час установлення програм менеджер програм автоматично намагається перевірити їхні цифрові підписи й сертифікати та відображає попередження, якщо програма не відповідає стандартним вимогам безпеки. Щоб захистити свій пристрій і дані, не встановлюйте програми без чинних цифрових підписів або сертифікатів.

#### **Видалення програми**

- 1. Урежимі очікування натисніть [马] → **Інструменти** → **Менед. прог.** <sup>→</sup> **Встан. програми**.
- 2. Перейдіть до програми та натисніть <sup>&</sup>lt;**Опції**<sup>&</sup>gt;<sup>→</sup> **Видалити**.
- 3. Натисніть <sup>&</sup>lt;**Так**> для підтвердження.

## **Менеджер пристроїв**

Ця функція залежить від мережі й може не підтримуватись оператором зв'язку. Якщо менеджер пристроїв доступний, він дає змогу операторові допомогти налаштувати ваш телефон. Перед сеансом налаштовування слід визначити профіль сервера.

#### <span id="page-80-0"></span>**Визначення профілю сервера**

- 1. Урежимі очікування натисніть [Ə] → **Інструменти** → **Мндж. пр.**.
- 2. Натисніть <sup>&</sup>lt;**Опції**<sup>&</sup>gt;<sup>→</sup> **Профілі сервера**.
- 3. Натисніть <sup>&</sup>lt;**Опції**<sup>&</sup>gt;<sup>→</sup> **Новий профіль сервера**.
- 4. Задайте параметри сервера згідно інструкцій, наданих оператором зв'язку.
- 5. Після завершення настроювання опцій натисніть <sup>&</sup>lt;**Назад**>.

#### <span id="page-80-1"></span>**Початок сеансу конфігурації**

- 1. Урежимі очікування натисніть [Ə] → **Інструменти** → **Мндж. пр.**.
- 2. Натисніть <sup>&</sup>lt;**Опції**<sup>&</sup>gt;<sup>→</sup> **Профілі сервера**.
- 3. Перейдіть до профілю сервера та натисніть <sup>&</sup>lt;**Опції**<sup>&</sup>gt;<sup>→</sup> **Почати конфігур.** 4. Натисніть <sup>&</sup>lt;**Так**> для підтвердження.
	- 5. Перейдіть до точки доступу та натисніть клавішу підтвердження (за потреби).

# **Менеджер ліцензій**

Під час завантаження цифрового вмісту може знадобитися придбання на вебсайті ліцензії, що дасть змогу отримати доступ до файла.

# <span id="page-81-0"></span>**Перегляд ліцензій**

- 1. У режимі очікування натисніть [马] → **Інструменти** → **Ліцензії**.
- 2. Перейдіть до папки та натисніть клавішу підтвердження.

3. Виберіть ліцензію та натисніть клавішу підтвердження.

## **Відновлення ліцензії, у якої сплив термін дії**

Після завершення терміну дії ліцензії для використання медіафайла необхідно придбати додаткові права.

Щоб відновити ліцензію, виконайте такі дії.

- 1. Урежимі очікування натисніть [ਦॊ] → **Інструменти** → **Ліцензії**.
- 2. Перейдіть до пункту **Недійсні ліценз.** та натисніть клавішу підтвердження.
- 3. Виберіть ліцензію та натисніть <sup>&</sup>lt;**Опції**<sup>&</sup>gt;<sup>→</sup> **Отрим. нову ліцензію**.
- 4. Натисніть <sup>&</sup>lt;**Так**> для підтвердження.
- 5. Дотримуйтеся вказівок на екрані.

# **Менеджер <sup>з</sup>'єднань**

За допомогою менеджера <sup>з</sup>'єднань можна переглянути відомості про <sup>з</sup>'єднання для передавання даних і закрити відкриті <sup>з</sup>'єднання.

### **Перегляд відомостей про <sup>з</sup>'єднання**

- 1. Урежимі очікування натисніть [ਦৗॗे] → **Зв'язок**→ **Мнд. з'єдн.** <sup>→</sup> **Акт. <sup>з</sup>'єднання даних**.
- 2. Виберіть <sup>з</sup>'єднання та натисніть <sup>&</sup>lt;**Опції**<sup>&</sup>gt;<sup>→</sup> **Деталі**.

## **Закриття відкритого <sup>з</sup>'єднання**

1. Урежимі очікування натисніть [ਦॊ] → **Зв'язок**→ **Мнд. з'єдн.** <sup>→</sup> **Акт. <sup>з</sup>'єднання даних**.

- 2. Виберіть <sup>з</sup>'єднання та натисніть <sup>&</sup>lt;**Опції**<sup>&</sup>gt;<sup>→</sup> **Роз'єднати**.
- 3. Натисніть <sup>&</sup>lt;**Так**> для підтвердження.

## **Перегляд відомостей про безпроводове <sup>з</sup>'єднання**

- 1. Урежимі очікування натисніть [ظ] → **Зв'язок**→ **Мнд. з'єдн.** <sup>→</sup> **Доступні мережі WLAN**.
- 2. Виберіть <sup>з</sup>'єднання та натисніть <sup>&</sup>lt;**Опції**<sup>&</sup>gt;<sup>→</sup> **Деталі**.
- 

Телефон працює на неузгодженій частоті та придатний до використання у таких країнах: Німеччина, Україна, Росія, Казахстан

# Установки

Цей розділ містить відомості про установки телефону. Для доступу до установок телефону виконайте такі дії.

- 1. У режимі очікування натисніть [Ə] → **Установки**→ **Установки**.
- 2. Виберіть категорію (**Загальні**, **Телефон, З'єднання** або **Програми**) та натисніть клавішу підтвердження.

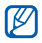

Деякі установки можна змінювати <sup>з</sup> інших меню: натисніть <sup>&</sup>lt;**Опції**<sup>&</sup>gt;<sup>→</sup> **Установки**.

# **Загальні установки**

## **Персоналізація**

Керування оформленням і роботою дисплея, режимом очікування, звуками та мовою (установки меню **Теми** описано <sup>в</sup> короткому посібнику користувача).

#### <span id="page-84-3"></span>**Дата і час**

Керування відображенням дати, часу та встановлення сигналів.

#### <span id="page-84-0"></span>**Аксесуар**

Настроювання телефону для використання гарнітури, навушників, автокомплекту «Вільні руки» або іншого пристрою як стандартного аксесуара. Для цього натисніть натисніть <sup>&</sup>lt;**Опції**<sup>&</sup>gt;<sup>→</sup> **Встановити як станд.**

#### <span id="page-84-1"></span>**Захист**

Настроювання кодів безпеки та керування сертифікатами й модулями безпеки.

#### **Завод. устан-ки**

Відновлення стандартних установок. Щоб відновити стандартні установки, потрібно ввести код блокування. Після введення цього коду телефон буде перезавантажено.

## **Позиціонування**

Керування методами та серверами, які використовуються для отримання даних глобального позиціонування.

# **Установки телефону**

## **Дзвінок**

Керування обробкою телефоном викликів з ідентифікацією абонента, очікуванням викликів, швидким набором та іншими установками викликів.

#### <span id="page-84-2"></span>**Переадр. дзвінк.**

Переадресація вхідних викликів на інший номер. У разі переадресації викликів слід визначити номер, на який переадресовується виклик, або час затримки для переадресованих викликів.

#### <span id="page-85-0"></span>**Забор. дзвінків**

Заборона вихідних, вхідних і міжнародних викликів.

#### **Мережа**

Керування режимами мережі та методи вибору мережі.

## **Установки <sup>з</sup>'єднань**

#### **Bluetooth**

Керування функцією безпроводового зв'язку Bluetooth.

#### **USB**

Керування підключенням телефону до ПК.

## <span id="page-85-2"></span>**Пункти призн.**

Керування підключенням до точок доступу, паролями та домашніми сторінками.

## <span id="page-85-1"></span>**Пакетні дані**

Керування <sup>з</sup>'єднаннями для передачі пакетних даних під час використання мережі GPRS.

#### **WI AN**

Керування використанням доступної WI AN.

#### **FM-передавач**

Виберіть радіочастоту й використовуйте телефон як радіопередавач. За допомогою радіо можна прослуховувати різноманітні звуки телефону, наприклад, звуки дзвінків і клавіатури, музику та звуки GPS-навігації.

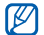

Вона доступна, лише якщо підтримується вашим оператором зв'язку або у вашій країні.

## **Конфігурації**

Перегляд конфігурацій мережі, отриманих від оператора зв'язку. Для застосування конфігурацій натисніть <sup>&</sup>lt;**Опції**<sup>&</sup>gt;<sup>→</sup> **Зберегти**.

## **Установки програм**

#### **RealPlayer**

Керування роботою програми RealPlayer під час відтворення відео- та медіафайлів.

# **Диктофон**

Керування параметрами якості та розташуванням голосових записів у пам'яті.

## **Камера**

Керування камерою під час відеозйомки або фотографування.

#### **Менеджер програм**

Керування встановленням нових програм.

## **Журнал**

Настроювання тривалості зберігання <sup>в</sup> журналі відомостей про пакетні дані та виклики.

# Усунення неполадок

### **Після увімкнення телефону можуть <sup>з</sup>'явитися такі повідомлення:**

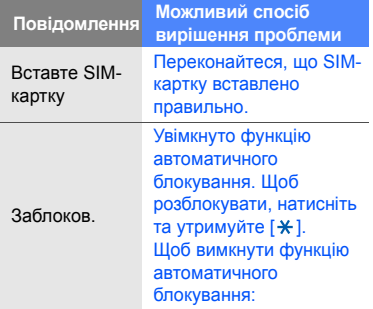

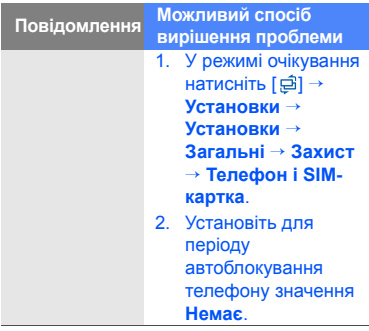

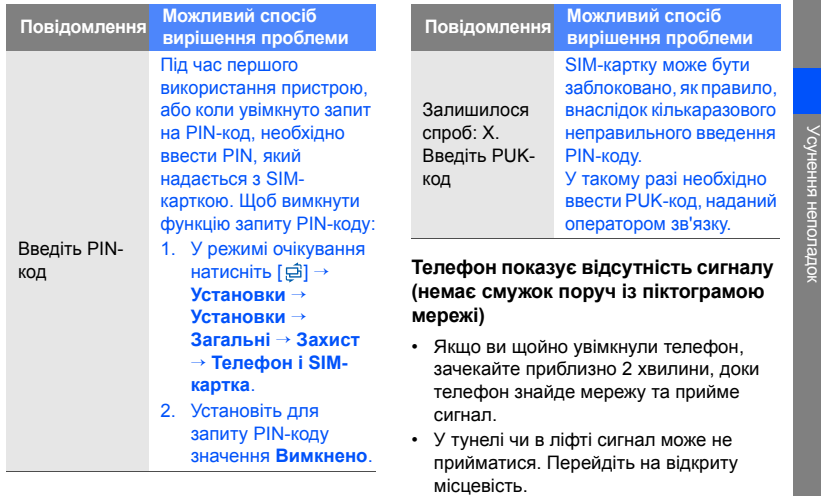

- Усунення неполадок
- • Можливо, ви перебуваєте між зонами обслуговування. Слід прийняти сигнал, увійшовши до зони обслуговування.

#### **Ви забули код захисту, PIN- або PUKкод**

Стандартний код блокування – **00000000**. Якщо ви забули або загубили цей чи інший код, зверніться до продавця або оператора зв'язку.

#### **На дисплеї відображаються білі лінії**

На дисплеї можуть відображатися білі лінії, якщо увімкнути пристрій після тривалого періоду невикористання, або якщо було вийнято акумулятор до вимкнення телефону. Незабаром дисплей сам увійде в правильний режим.

#### **Ви ввели номер, але дзвінок не виконується**

- Переконайтеся, що натиснуто [-1.
- Переконайтеся, що Ви отримуєте доступ до належної стільникової мережі.
- Переконайтеся, що для цього номера телефону не встановлено блокування дзвінків.

#### **Після вибору контакту для дзвінка дзвінок не виконується**

- Переконайтеся, що <sup>в</sup> контактній інформації записано правильний номер.
- • Якщо потрібно, заново введіть і збережіть номер.

#### **Співрозмовник не чує, що ви кажете**

- Переконайтеся, що не заблоковано вбудований мікрофон.
- Піднесіть вбудований мікрофон ближче до рота.
- У разі використання гарнітури переконайтеся, що її правильно підключено.

#### **Якість звуку дзвінка погана**

- Переконайтеся, що ви не перекриваєте внутрішню антену у верхній частині пристрою.
- Перебуваючи <sup>в</sup> місцевості зі слабким сигналом, ви можете втратити зв'язок. Спробуйте вийти на зв'язок <sup>в</sup> іншій місцевості.

#### **Акумулятор не заряджається належним чином, або телефон вимикається під час заряджання**

- Від'єднайте телефон від зарядного пристрою, вийміть і заново вставте акумулятор, після чого спробуйте зарядити його знову.
- Контакти акумулятора могли забруднитись. Протріть золотисті контакти чистою та <sup>м</sup>'якою тканиною, після чого знову спробуйте зарядити акумулятор.
- Якщо акумулятор більше не заряджається повністю, замініть його новим, <sup>а</sup> старий належним чином утилізуйте.

#### **Телефон гарячий на дотик**

Якщо одночасно використовується кілька програм, телефон споживає більше енергії та може нагріватися. Це нормально й не впливає на його роботу чи строк служби.

#### **Телефон пропонує видалити деякі дані**

Це свідчить про малий об'єм доступної пам'яті. Перемістіть свої дані на картку пам'яті або видаліть із програм старі дані.

#### **Програма «зависає» (не відповідає)**

- 1. Натисніть і утримуйте [ ], щоб відкрити список програм.
- 2. Перейдіть до програми, яка не відповідає, та натисніть [**C**], <sup>а</sup> потім <**Так**>.
- 3. Запустіть програму знову.

#### **Не вдається знайти активний Bluetooth- пристрій**

- Переконайтеся, що <sup>в</sup> обох пристроях активовано функцію Bluetooth.
- Переконайтеся, що відстань між пристроями не перевищує 10 метрів і що вони не відділені одне від одного стінами чи іншими перешкодами.
- Переконайтеся, що на кожному <sup>з</sup> пристроїв не встановлено значення видимості **Схована**.
- Переконайтесь, що обидва пристрої сумісні <sup>з</sup> безпроводовою технологією Bluetooth.

# Предметний покажчик

аксесуари, [79](#page-84-0)

безпека, [79](#page-84-1)

#### виклики

заборона (блокування), [80](#page-85-0)переадресація, [79](#page-84-2)

[галерея](#page-32-0), див. медіа

#### годинник

встановлення сигналів, [64](#page-69-0)змінення установок, [64](#page-69-1) зупинення сигналів, [64](#page-69-2) створення світового часу, [64](#page-69-3)

дата і час, [79](#page-84-3)

[диктофон](#page-43-0), див. медіа

інтелектуальний пристрій читання, [70](#page-75-0)

#### календар

змінення режиму перегляду, [45](#page-50-0) припинення нагадувань про подію, [45](#page-50-1) створення подій, [44](#page-49-0)

#### картки пам'яті

захист, [72](#page-77-0) форматування, [72](#page-77-1)

#### конвертер

встановлення курсів обміну, [65](#page-70-0) додавання грошових одиниць, [65](#page-70-1) перетворення грошових одиниць, [66](#page-71-0) перетворення одиниць виміру, [66](#page-71-1)

#### контакти

призначення звуків дзвінка, [43](#page-48-0) призначення номерів швидкого набору, [42](#page-47-0) призначення стандартних номерів або адрес, [42](#page-47-1) синхронізація, [44](#page-49-1)

g

#### створення груп контактів, [43](#page-48-1)

ліцензії, [76](#page-81-0)

#### медіа

відкриття файлів у галереї, [27](#page-32-1) відтворення голосових кліпів, [39](#page-44-0) відтвореннямедіафайлів, [27](#page-32-1), [38](#page-43-1) доступ до потокового вмісту, [28](#page-33-0), [38](#page-43-2) записування голосових кліпів, [39](#page-44-1)

#### менеджер пристроїв

визначення профілів сервера, [75](#page-80-0) початок конфігурації, [75](#page-80-1)

#### нотатки

синхронізація, [47](#page-52-0) створення нотаток, [46](#page-51-0)

пакетні дані, [25](#page-30-0), [80](#page-85-1)

#### програми

перевірка сертифікатів, [74](#page-79-0)підтримувані, [74](#page-79-1) установлення, [74](#page-79-2)

радіо, [36](#page-41-0)

редактор відео, [29](#page-34-0)

точки доступу, [80](#page-85-2)

#### файли та папки

менеджер файлів, [71](#page-76-0) переміщення, [72](#page-77-2) пошук, [71](#page-76-1)

створення нових папок, [72](#page-77-3)

#### Adobe Reader, [46](#page-51-1)

#### **Bluetooth**

активація, [56](#page-61-0) <sup>з</sup>'єднання <sup>з</sup> іншими пристроями, [57](#page-62-0) отримання даних, [58](#page-63-0) передача даних, [58](#page-63-1)

DLNA, [40](#page-45-0)

GyPSii [52](#page-57-0)

#### PC Studio

використання, [60](#page-65-0) встановлення режиму USB, [59](#page-64-0) установлення, [39](#page-44-2)

#### [PDF](#page-51-2), див. Adobe Reader

#### Quickoffice

відкриття документів, [45](#page-50-2) оновлення quickoffice [45](#page-50-3)

[RealPlayer](#page-43-1), див. медіа

ShoZu, [28](#page-33-1)

Zip, [73](#page-78-0)

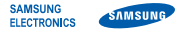

#### **Заява щодо відповідності (R&TTE)**

#### Ми, **Samsung Electronics**

з повною відповідальністю заявляємо, що виріб

#### Мобільний телефон стандарту GSM : I7110

виріб, до якого стосується дана заява, відповідає наступним стандартам та/або нормативним документам.

Безпека EN 60950-1 : 2001 +A11:2004 EMC EN 301 489-01 V1.6.1 (09-2005) EN 301 489-07 V1.3.1 (11-2005) EN 301 489-09 V1.4.1 (11-2007) EN 301 489-17 V1.2.1 (08-2002) EN 301 489-24 V1.3.1 (11-2005) EN 301 357-2 V1.3.1 (07-2006)

- SAR EN 50360 : 2001 EN 62209-1 : 2006
- Радіомережа EN 301 511 V9.0.2 (03-2003) EN 300 328 V1.7.1 (10-2006) EN 301 908-1 V3.2.1 (05-2007) EN 301 908-2 V2.2.1 (10-2003)

Цим ми заявляємо, що [всі основні набори радіотестувань були проведені і що] згаданий виріб відповідає усім основним вимогам Директиви 1999/5/EC.

Процедура підтвердження відповідності, згадана у Статті 10 та розглянута <sup>в</sup> Додатку [IV] Диретиви 1999/5/EC, проводилась <sup>з</sup> участю наступної організації(ій):

BABT, Balfour House, Churchfield Road, Walton-on-Thames, Surrey, KT12 2TD, UK\* Ідентифікаційна позначка: 0168

 $C$  $F$  $O$  $168$  $O$ 

Технічна документація зберігається <sup>в</sup>: Samsung Electronics QA Lab.

Вона може бути отримана за поданням запиту. (Представник у ЄС)

Samsung Electronics Euro QA Lab. Blackbushe Business Park, Saxony Way, Yateley, Hampshire, GU46 6GG, UK\*<br>2008 10:20

 $8000$ 

2008.10.20 **Yong-Sang Park / S. Manager**

(місце та дата видачі) (ім'<sup>я</sup> та підпис уповноваженої особи)

\* Це не <sup>є</sup> адреса сервісного центру Samsung. Адресу або телефонний номер сервісного центру Samsung можна знайти у гарантійному талоні. Зверніться також до продавця Вашого телефону.

Деякі відомості, наведені <sup>в</sup> цьому посібнику, можуть не відповідати вашому телефону, залежно від встановленого програмного забезпечення або оператора зв'язку.

# **SAMSUNG ELECTRONICS**

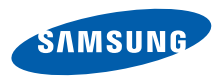

World Wide Webhttp://www.samsungmobile.com Ukrainian. 11/2008. Rev. 1.0